**Référence des plug-ins**

# **SWAVELAB**<br>FLEMENTS12 **Personal Audio Editing System**

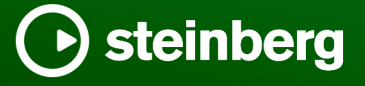

Équipe de documentation de Steinberg : Cristina Bachmann, Martina Becker, Heiko Bischoff, Lillie Harris, Christina Kaboth, Dennis Martinez, Insa Mingers, Matthias Obrecht, Sabine Pfeifer

Traduction : Ability InterBusiness Solutions (AIBS), Moon Chen, Jérémie Dal Santo, Rosa Freitag, GiEmme Solutions, Josep Llodra Grimalt, Vadim Kupriianov, Roland Münchow, Boris Rogowski, Sergey Tamarovsky

Le présent document a été conçu pour les personnes aveugles ou malvoyantes. En raison du grand nombre d'images qu'il contient et de leur complexité, veuillez noter qu'il n'a pas été possible d'intégrer de descriptions textuelles des images.

Les informations contenues dans ce document sont sujettes à modification sans préavis et n'engagent aucunement la responsabilité de Steinberg Media Technologies GmbH. Le logiciel décrit dans ce document fait l'objet d'un Accord de Licence et ne peut être copié sur un autre support sauf si cela est autorisé spécifiquement par l'Accord de Licence. Aucune partie de cette publication ne peut être copiée, reproduite ni même transmise ou enregistrée, sans la permission écrite préalable de Steinberg Media Technologies GmbH. Les détenteurs enregistrés de la licence du produit décrit ci-après sont autorisés à imprimer une copie du présent document pour leur usage personnel.

Tous les noms de produits et de sociétés sont des marques déposées ™ ou ® de leurs propriétaires respectifs. Pour de plus amples informations, rendez-vous sur le site www.steinberg.net/trademarks.

© Steinberg Media Technologies GmbH, 2024.

Tous droits réservés.

WaveLab Elements\_12.0.0\_fr-FR\_2024-01-24

# **Table des matières**

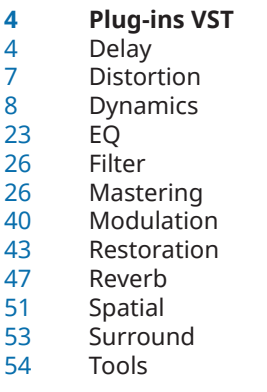

# <span id="page-3-0"></span>**Plug-ins VST**

WaveLab ne comporte aucune limitation à l'utilisation des plug-ins VST. Ils peuvent être utilisés partout où il est possible d'insérer des plug-ins.

- Vous pouvez choisir quels plug-ins VST afficher dans les panneaux **Effets** et **Traitement Final / Dithering** de la **Section Maître** à partir de l'onglet **Organiser** des **Préférences des plug-ins**.
- Les plug-ins VST possèdent un traitement des préconfigurations qui leur est propre. Vous pouvez sauvegarder ou charger des programmes d'effets (préconfigurations).

## **Delay**

## **MonoDelay**

Ce plug-in est un effet de délai mono. Il est possible de paramétrer librement la durée de la ligne d'écho.

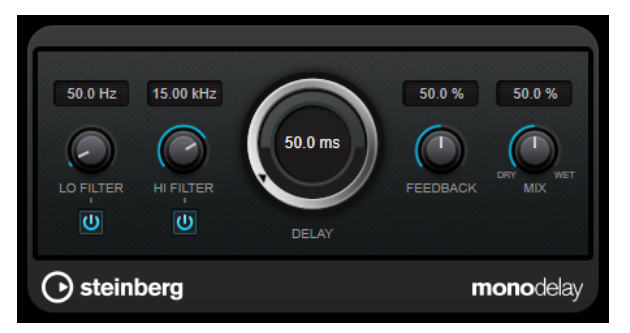

#### **Lo Filter**

Permet d'éliminer les fréquences basses de la boucle de feedback de l'effet. Le bouton qui se trouve sous la commande permet d'activer/désactiver le filtre.

#### **Hi Filter**

Permet d'éliminer les fréquences hautes de la boucle de feedback de l'effet. Le bouton qui se trouve sous la commande permet d'activer/désactiver le filtre.

#### **Delay**

Permet de régler la durée du delay en millisecondes.

#### **Feedback**

Permet de configurer le niveau de signal renvoyé vers l'entrée de l'effet. Plus cette valeur est élevée, plus il y a de répétitions.

#### **Mix**

Permet de régler le rapport entre le signal avec et sans traitement. Quand l'effet est utilisé en tant qu'effet Send, réglez ce paramètre sur sa valeur maximale afin de pouvoir contrôler le rapport entre le signal traité et le signal non traité en réglant le niveau du Send.

## <span id="page-4-0"></span>**PingPongDelay**

Cet effet de delay stéréo alterne les répétitions du signal entre le canal gauche et le droit.

À NOTER

Ce plug-in fonctionne uniquement sur les pistes stéréo.

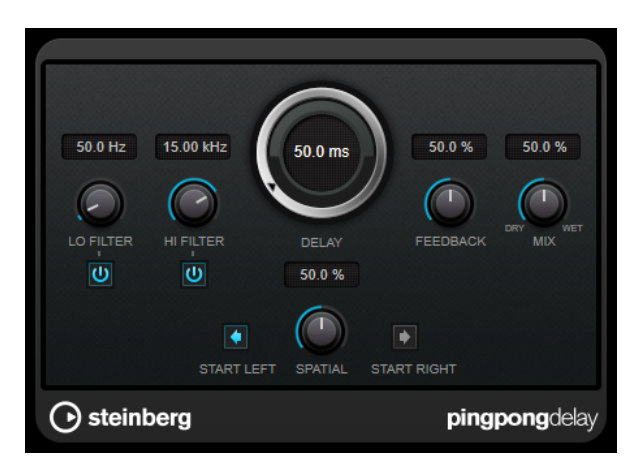

#### **Lo Filter**

Permet d'éliminer les fréquences basses de la boucle de feedback de l'effet. Le bouton qui se trouve sous la commande permet d'activer/désactiver le filtre.

#### **Hi Filter**

Permet d'éliminer les fréquences hautes de la boucle de feedback de l'effet. Le bouton qui se trouve sous la commande permet d'activer/désactiver le filtre.

#### **Delay**

Permet de régler la durée du delay en millisecondes.

#### **Feedback**

Permet de configurer le niveau de signal renvoyé vers l'entrée de l'effet. Plus cette valeur est élevée, plus il y a de répétitions.

#### **Mix**

Permet de régler le rapport entre le signal avec et sans traitement. Quand l'effet est utilisé en tant qu'effet Send, réglez ce paramètre sur sa valeur maximale afin de pouvoir contrôler le rapport entre le signal traité et le signal non traité en réglant le niveau du Send.

#### **Spatial**

Détermine la largeur stéréo des répétitions de gauche/droite. Tournez-le dans le sens des aiguilles d'une montre pour avoir un effet de ping-pong stéréo plus prononcé.

#### **Start Left/Start Right**

Détermine si la répétition du delay commence sur le canal gauche ou droit.

## <span id="page-5-0"></span>**StereoDelay**

**StereoDelay** génère deux lignes de delay indépendantes, dont les paramètres de temps peuvent être configurés en toute liberté.

#### À NOTER

Ce plug-in fonctionne uniquement sur les pistes stéréo.

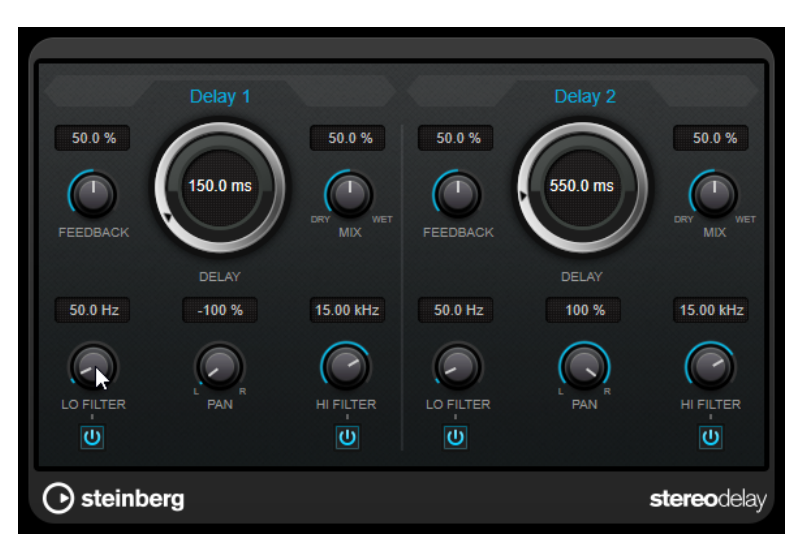

#### **Feedback**

Déterminent le nombre de répétitions de chaque delay.

#### **Delay**

Permet de régler la durée du delay en millisecondes.

#### **Mix**

Permet de régler le rapport entre le signal avec et sans traitement. Quand l'effet est utilisé en tant qu'effet Send, réglez ce paramètre sur sa valeur maximale afin de pouvoir contrôler le rapport entre le signal traité et le signal non traité en réglant le niveau du Send.

#### **Lo Filter**

Permet d'éliminer les fréquences basses de la boucle de feedback de l'effet. Le bouton qui se trouve sous la commande permet d'activer/désactiver le filtre.

#### **Pan**

Détermine le placement dans le champ panoramique.

#### **Hi Filter**

Permet d'éliminer les fréquences hautes de la boucle de feedback de l'effet. Le bouton qui se trouve sous la commande permet d'activer/désactiver le filtre.

## <span id="page-6-0"></span>**Distortion**

## **Distortion**

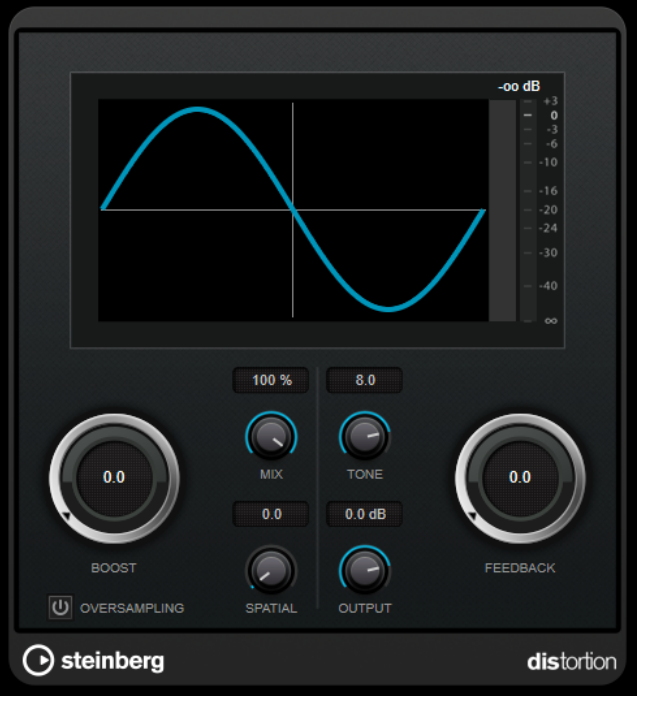

L'effet **Distortion** ajoute de la distorsion à vous pistes.

#### **Boost**

Augmente la valeur de distorsion.

#### **Oversampling**

Permet d'activer/désactiver le suréchantillonnage. Le suréchantillonnage limite les parasites quand la distorsion est élevée.

#### À NOTER

Quand ce paramètre est activé, l'effet consomme davantage de puissance de traitement.

#### **Mix**

Permet de doser l'équilibre entre le signal d'origine et le signal traité.

#### **Tone**

Permet de modifier les caractéristiques tonales du signal de sortie.

#### **Feedback**

Permet de réinjecter une partie du signal de sortie dans l'entrée de l'effet. Plus la valeur est élevée, plus l'effet de distorsion augmente.

#### **Spatial**

Change les caractéristiques de distorsion des canaux gauche et droit, créant ainsi un effet stéréo.

#### **Output**

Permet de définir le niveau de sortie.

## <span id="page-7-0"></span>**Dynamics**

## **Brickwall Limiter**

Le plug-in **Brickwall Limiter** permet de limiter le signal de sortie selon un niveau défini.

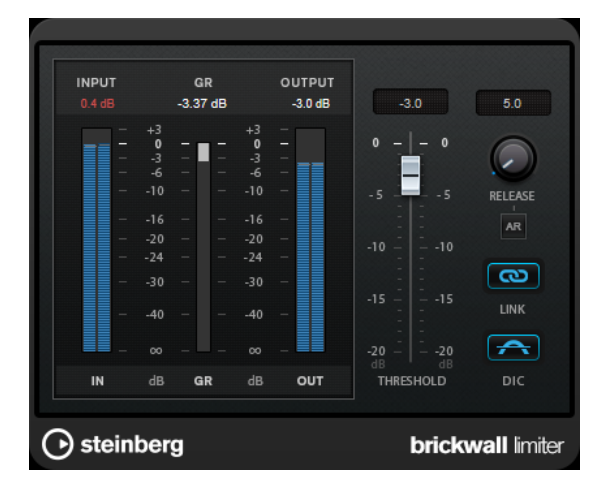

Grâce à son attaque rapide, **Brickwall Limiter** réduit les crêtes audio les plus courtes sans engendrer de parasites audibles. Cependant, ce plug-in entraîne une latence d'une milliseconde. **Brickwall Limiter** est doté de plusieurs vumètres qui indiquent le niveau d'entrée, le niveau de sortie et le niveau de limitation appliqué. Ce plug-in s'insère à la fin de la chaîne de traitement, avant le dithering.

#### **Threshold**

Détermine le niveau à partir duquel le limiteur intervient. Seuls les signaux dont le niveau dépasse ce seuil sont traités.

#### **Release (3 à 1 000 ms ou mode Auto)**

Règle le temps que met le gain à revenir à son niveau d'origine lorsque le signal tombe sous le niveau de seuil (Threshold). Quand le bouton **Auto** est activé, le plugin détermine automatiquement le meilleur réglage pour le paramètre **Release** en analysant le signal audio.

#### **Link Channels**

Quand cette option est activée, le plug-in utilise le signal d'entrée du canal dont le niveau est le plus élevé. Quand elle est désactivée, chaque canal est analysé séparément.

#### **Detect Intersample Clipping**

Quand cette option est activée, le plug-in se base sur le suréchantillonnage pour détecter et limiter les niveaux des signaux entre deux échantillons afin d'éviter la distorsion lors de la conversion des signaux numériques en signaux analogiques.

#### À NOTER

**Brickwall Limiter** a été conçu pour réduire les crêtes momentanées dans le signal. Si le vumètre **Gain Reduction** (réduction du gain) indique une limitation constante du signal, essayez d'augmenter le seuil (Threshold) ou de diminuer le niveau général du signal d'entrée.

## <span id="page-8-0"></span>**Compressor**

Le **Compressor** réduit la plage dynamique du signal audio et augmente les sons faibles, réduit les sons forts ou fait les deux à la fois.

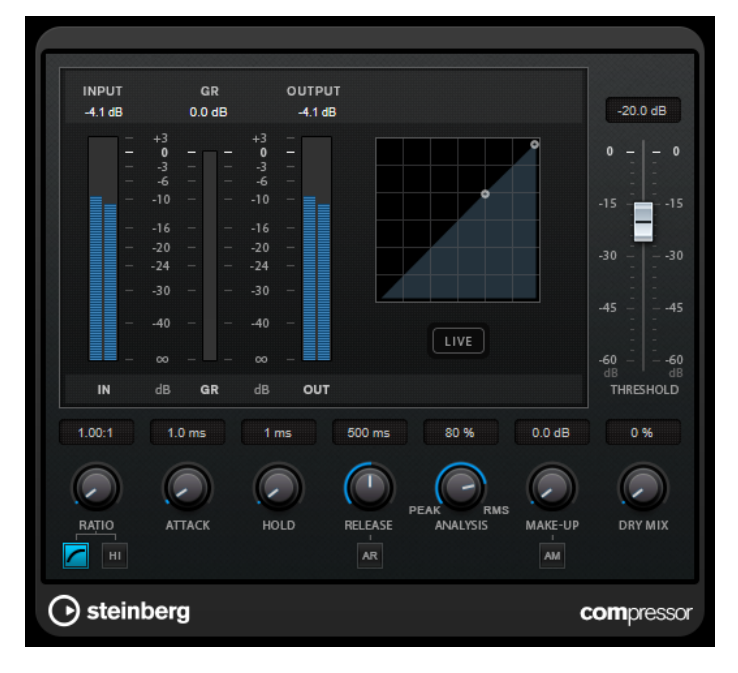

Le **Compressor** comporte également un affichage distinct offrant une représentation graphique de la forme de courbe de compression qui change en fonction de la configuration des paramètres **Threshold** et **Ratio**. Le **Compressor** est également doté d'un vumètre de **Gain Reduction** indiquant la valeur de cette réduction en dB, des modes de compression **Soft Knee**/ **Hard Knee** et d'une fonction Auto dépendante du programme pour le paramètre **Release**.

#### **Threshold**

Détermine le niveau à partir duquel le compresseur intervient.

#### **Ratio**

Détermine la valeur de la réduction de gain appliquée aux signaux qui dépassent le seuil. Avec un ratio de 3:1, une augmentation de 3 dB du niveau d'entrée engendre une augmentation d'1 dB du niveau de sortie.

#### **Soft Knee**

Quand ce bouton est désactivé, les signaux dépassant le seuil sont instantanément compressés au taux défini (hard knee). Quand le bouton **Soft Knee** est activé, l'arrivée de la compression est plus progressive et son effet est moins marqué.

#### **High Ratio**

Permet de configurer le taux sur une valeur fixe de 20:1.

#### **Make-up (0 à 24 dB ou mode Auto)**

Ce paramètre sert à compenser la perte de gain en sortie, causée par la compression. Quand la fonction **Auto Make-Up Gain** est activée, la perte de gain est automatiquement compensée en sortie.

#### **Dry Mix**

Permet de mixer le signal d'entrée sans effet sur le signal compressé.

#### **Attack (0,1 à 100 ms)**

Détermine la rapidité à laquelle le compresseur répond aux signaux se trouvant audessus du seuil défini. Plus le temps d'attaque est long, plus l'effet laisse de temps avant d'intervenir en début de signal.

#### **Hold (0 à 5 000 ms)**

Détermine la durée pendant laquelle la compression s'applique au signal une fois le seuil dépassé. Pour obtenir une compression radicale de style DJ, configurez une durée courte. Si vous souhaitez une compression plus classique (pour travailler sur la bande son d'un film documentaire, par exemple), paramétrez une durée plus longue.

#### **Release (10 à 1 000 ms ou mode Auto)**

Définit la durée nécessaire au retour du gain à son niveau d'origine lorsque le signal tombe sous le niveau de seuil. Quand la fonction **Auto Release** est activée, le plug-in se configure automatiquement sur le niveau de relâchement le mieux adapté au signal.

#### **Analysis (Pure Peak à Pure RMS)**

Détermine si le signal d'entrée est analysé en fonction des valeurs de crête ou RMS, ou un mélange des deux. À 0, vous voyez uniquement les valeurs de crête, et à 100, uniquement les valeurs RMS. Le mode **RMS** se base sur la puissance moyenne du signal audio, alors que le mode **Peak** se base davantage sur les niveaux de crête. En règle générale, le mode **RMS** fonctionne mieux pour les contenus comportant peu de transitoires, comme les voix, et le mode **Peak** est plus adapté aux contenus comportant des sons percussifs, avec de nombreuses crêtes transitoires.

#### **Live**

Quand ce bouton est activé, la fonction d'anticipation de l'effet est désactivée. L'anticipation permet un traitement plus précis mais engendre en contrepartie un temps de latence particulier. Quand le mode **Live** est activé, il n'y a pas de latence, ce qui convient mieux au traitement en direct.

## <span id="page-10-0"></span>**DeEsser**

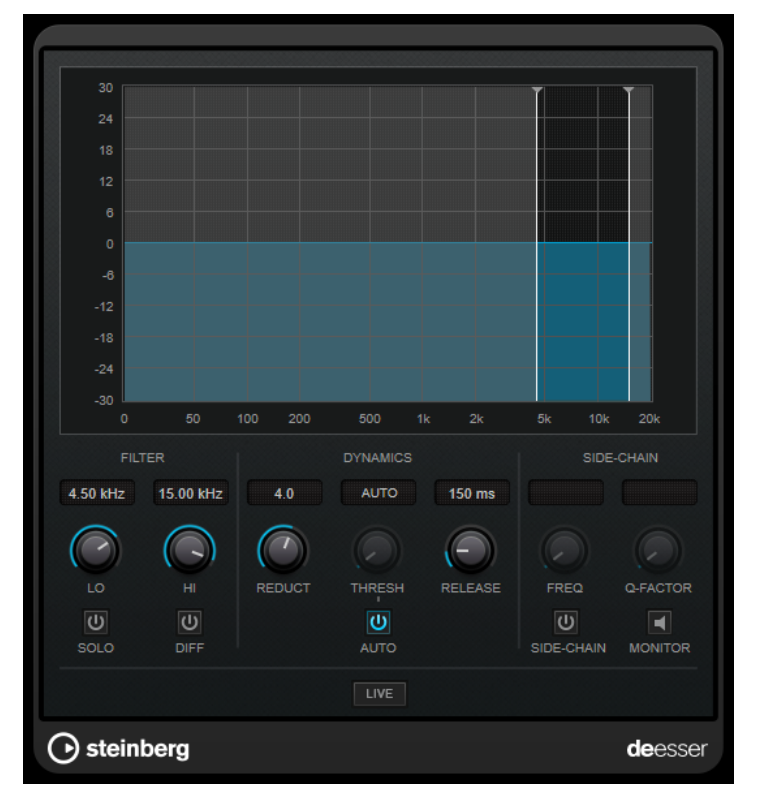

**DeEsser** est un compresseur d'un type particulier qui permet de réduire les sifflantes trop marquées qui posent souvent problème sur les enregistrements de voix.

Vous pouvez par exemple l'utiliser sur des prises de voix pour lesquelles le placement du micro et l'égalisation ont donné un son globalement parfait mais comportant néanmoins trop de sifflantes.

En cas d'enregistrement de voix, on place généralement le **DeEsser** après le pré-ampli du micro et avant le compresseur/limiteur sur le parcours du signal. Ainsi, le compresseur/limiteur ne limite pas inutilement la dynamique du signal général.

### **Graphique**

Représente le spectre du signal d'entrée.

- Pour régler la bande de fréquences, faites glisser les bordures ou cliquez au milieu de la bande et faites glisser le pointeur.
- Pour modifier la largeur de la bande de fréquences, maintenez enfoncée la touche **Maj** et faites glisser le pointeur vers la gauche ou la droite.

#### **Filter**

#### **Lo/Hi**

Correspond aux bordures gauche et droite de la bande de fréquences. Vous pouvez définir la fréquence en Hz ou sous forme de valeurs de note. Quand vous saisissez une valeur de note, la fréquence correspondante est automatiquement indiquée en Hz. Par exemple, la valeur de note A3 correspond à la fréquence 440 Hz. Quand vous saisissez une valeur de note, vous pouvez également saisir un décalage par centièmes. Il est par exemple possible de saisir A5 -23 ou C4 +49.

#### À NOTER

Veillez à laisser un espace entre la note et les centièmes de décalage. Ce n'est qu'à cette condition que le décalage sera pris en compte.

#### **Solo**

Permet d'écouter en solo la bande de fréquences afin de trouver plus facilement la position et la largeur appropriées pour cette bande.

#### **Diff**

Permet d'entendre la partie du signal qui est supprimée par le **DeEsser**. Vous pouvez ainsi régler plus facilement la bande de fréquences, le seuil et les paramètres de réduction, afin de supprimer exclusivement les sons clairement en « s », par exemple.

#### **Dynamics**

#### **Reduction**

Permet de contrôler l'intensité de l'effet de déessage.

#### **Threshold (-50 à 0 dB)**

Quand l'option **Auto** est désactivée, vous pouvez utiliser cette commande pour définir le seuil à partir duquel le plug-in réduit les sifflantes sur le signal d'entrée.

#### **Release (1 à 1 000 ms)**

Détermine la durée que met l'effet pour revenir à zéro une fois le signal passé en-deçà du seuil.

#### **Auto**

Calcule automatiquement et en permanence le meilleur seuil possible, quel que soit le signal d'entrée. L'option **Auto** ne fonctionne pas pour les signaux de bas niveau (niveau de crête < -30 dB). Pour réduire les sifflantes quand le niveau est bas, il est préférable de définir manuellement le seuil.

#### **Side-Chain**

#### **Side-Chain**

Active le filtre de chaînage interne. Le signal d'entrée est alors traité en fonction des paramètres de ce filtre. La fonction de Side-Chain interne peut être utilisée pour contrôler le fonctionnement de la porte.

#### **Freq (25 à 20 kHz)**

Détermine la fréquence du filtre de chaînage quand la fonction **Side-Chain** est activée. Vous pouvez définir la fréquence en Hz ou sous forme de valeurs de note. Quand vous saisissez une valeur de note, la fréquence correspondante est automatiquement indiquée en Hz. Par exemple, la valeur de note A3 correspond à la fréquence 440 Hz. Quand vous saisissez une valeur de note, vous pouvez également saisir un décalage par centièmes. Il est par exemple possible de saisir A5 -23 ou C4 +49.

#### À NOTER

Veillez à laisser un espace entre la note et les centièmes de décalage. Ce n'est qu'à cette condition que le décalage sera pris en compte.

#### **Q-Factor**

Détermine la résonance ou la largeur du filtre quand le **Side-Chain** est activé.

#### <span id="page-12-0"></span>**Monitor**

Permet d'écouter le signal filtré.

#### **Live**

Quand ce bouton est activé, la fonction d'anticipation de l'effet est désactivée. L'anticipation permet un traitement plus précis mais engendre en contrepartie un temps de latence particulier. Quand le mode **Live** est activé, il n'y a pas de latence, ce qui convient mieux au traitement en direct.

#### **Positionnement du DeEsser dans la chaîne de signal**

En cas d'enregistrement de voix, on place généralement le **DeEsser** après le pré-ampli du micro et avant le compresseur/limiteur sur le parcours du signal. Ainsi, le compresseur/limiteur ne limite pas inutilement la dynamique du signal général.

## **EnvelopeShaper**

Le plug-in **EnvelopeShaper** peut être utilisé pour atténuer ou amplifier le gain des phases d'attaque et de relâchement du contenu audio.

Pour régler les paramètres, vous pouvez vous servir des commandes ou déplacer les points de rupture dans le graphique. Faites attention aux niveaux quand vous augmentez le gain et, si nécessaire, réduisez le niveau de sortie pour éviter un écrêtage.

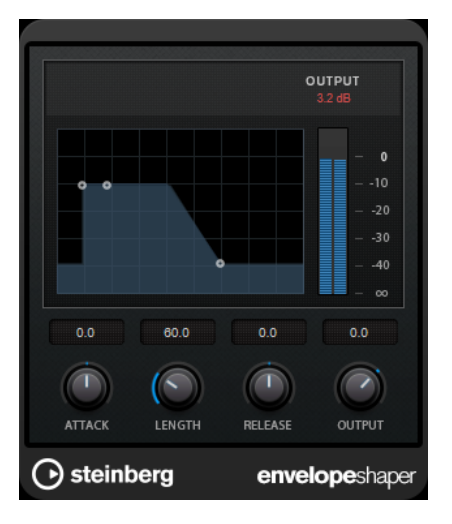

#### **Attack (-20 à 20 dB)**

Détermine le gain de la phase d'attaque du signal.

#### **Length (5 à 200 ms)**

Détermine la durée de la phase d'attaque.

#### **Release**

Détermine le gain de la phase de relâchement du signal.

#### **Output**

Permet de définir le niveau de sortie.

## <span id="page-13-0"></span>**Expander**

**Expander** réduit le niveau de sortie par rapport au niveau d'entrée pour les signaux inférieurs au seuil défini. Ce plug-in s'avère utile quand il est nécessaire d'améliorer la dynamique ou de réduire le bruit de fond sur les passages de faible niveau.

Pour régler les paramètres **Threshold** et **Ratio**, vous pouvez vous servir des commandes ou déplacer les points de rupture sur le graphique.

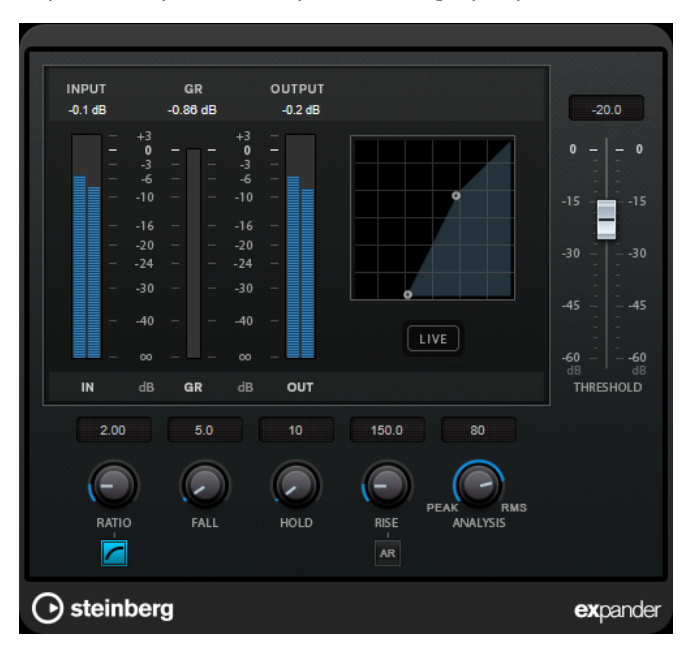

#### **Threshold**

Détermine le niveau à partir duquel le signal est étendu.

#### **Ratio**

Détermine l'ampleur de l'augmentation de gain appliquée aux signaux inférieurs au seuil.

#### **Soft Knee**

Quand ce bouton est désactivé, les signaux inférieurs au seuil sont instantanément accentués en fonction du taux défini (hard knee). Quand le bouton **Soft Knee** est activé, l'expansion commence plus progressivement et son effet est moins marqué.

#### **Fall (0,1 à 100 ms)**

Détermine la rapidité avec laquelle l'Expander réagit aux signaux inférieurs au seuil défini. Plus le temps de chute est long, plus l'effet laisse de temps avant d'intervenir en début de signal.

#### **Hold (0 à 2 000 ms)**

Détermine la durée pendant laquelle l'expansion s'applique aux signaux dont le niveau est inférieur au seuil.

#### **Rise (10 à 1 000 ms ou mode Auto)**

Définit le temps nécessaire au retour du gain à son niveau d'origine lorsque le signal dépasse le niveau de seuil. Quand le bouton **Auto Rise** est activé, le plug-in détermine automatiquement le meilleur réglage pour le paramètre Rise en analysant le signal audio.

#### <span id="page-14-0"></span>**Analysis (Pure Peak à Pure RMS)**

Détermine si le signal d'entrée est analysé en fonction des valeurs de crête ou RMS, ou un mélange des deux. À 0, vous voyez uniquement les valeurs de crête, et à 100, uniquement les valeurs RMS. Le mode **RMS** se base sur la puissance moyenne du signal audio, alors que le mode **Peak** se base davantage sur les niveaux de crête. En règle générale, le mode **RMS** fonctionne mieux pour les contenus comportant peu de transitoires, comme les voix, et le mode **Peak** est plus adapté aux contenus comportant des sons percussifs, avec de nombreuses crêtes transitoires.

#### **Live**

Quand ce bouton est activé, la fonction d'anticipation de l'effet est désactivée. L'anticipation permet un traitement plus précis mais engendre en contrepartie un temps de latence particulier. Quand le mode **Live** est activé, il n'y a pas de latence, ce qui convient mieux au traitement en direct.

## **Gate**

Un Noise Gate (porte de bruit) permet de couper le signal audio situé sous le seuil défini. Dès que le niveau du signal audio dépasse ce seuil, la porte s'ouvre et laisse passer le signal tel quel.

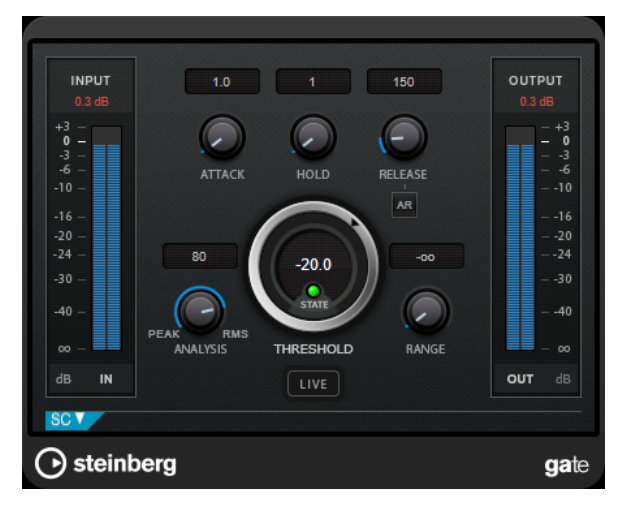

#### **Attack (0,1 à 1 000 ms)**

Détermine le temps que met la porte à s'ouvrir après avoir été déclenchée.

#### À NOTER

Désactivez le bouton **Live** pour vous assurer que le « noise gate » est désactivé lorsqu'un signal supérieur au seuil est lu.

#### **Hold (0 à 2 000 ms)**

Détermine la durée pendant laquelle la porte reste ouverte une fois le signal redescendu sous le seuil.

#### **Release (10 à 1 000 ms ou mode Auto)**

Détermine le temps que met la porte à se refermer au terme de la durée définie par le paramètre **Hold**. Quand la fonction **Auto Release** est activée, le plug-in se configure automatiquement sur le niveau de relâchement le mieux adapté au signal.

#### **Threshold**

Détermine le niveau à partir duquel le gate s'active. Les signaux supérieurs au seuil défini déclenchent l'ouverture de la porte (gate) et les signaux inférieurs au seuil la referment.

#### **State LED**

Indique si le « noise gate » est ouvert (LED vert), fermé (LED rouge) ou dans un état intermédiaire (LED jaune).

#### **Analysis (Pure Peak à Pure RMS)**

Détermine si le signal d'entrée est analysé en fonction des valeurs de crête ou RMS, ou un mélange des deux. À 0, vous voyez uniquement les valeurs de crête, et à 100, uniquement les valeurs RMS. Le mode **RMS** se base sur la puissance moyenne du signal audio, alors que le mode **Peak** se base davantage sur les niveaux de crête. En règle générale, le mode **RMS** fonctionne mieux pour les contenus comportant peu de transitoires, comme les voix, et le mode **Peak** est plus adapté aux contenus comportant des sons percussifs, avec de nombreuses crêtes transitoires.

#### **Range**

Permet de configurer l'atténuation de l'effet quand la porte est fermée. Quand le paramètre **Range** est configuré sur **com** (moins infini), la porte est entièrement fermée. Plus la valeur de ce paramètre est élevée, plus le niveau du signal qui passe est élevé.

#### **Live**

Quand ce bouton est activé, la fonction d'anticipation de l'effet est désactivée. L'anticipation permet un traitement plus précis mais engendre en contrepartie un temps de latence particulier. Quand le mode **Live** est activé, il n'y a pas de latence, ce qui convient mieux au traitement en direct.

#### **Section Side-Chain**

#### **Side-Chain**

Active le filtre de chaînage interne. Le signal d'entrée est alors traité en fonction des paramètres de ce filtre. La fonction de side-chain interne peut être utilisée pour contrôler le fonctionnement du gate.

#### **Monitor**

Permet d'écouter le signal filtré.

#### **Center**

Détermine la fréquence centrale du filtre quand le **Side-Chain** est activé.

#### **Q-Factor**

Détermine la résonance ou la largeur du filtre quand le **Side-Chain** est activé.

#### **Filter Type (Low-Pass/Band-Pass/High-Pass)**

Quand la fonction **Side-Chain** est activée, ces boutons vous permettent de sélectionner un type de filtre. Vous avez le choix entre passe-bas, passe-bande et passe-haut.

## <span id="page-16-0"></span>**Limiter**

Le plug-in **Limiter** est conçu pour permettre au niveau de sortie de ne jamais dépasser un niveau défini, afin d'éviter l'écrêtage dans les dispositifs suivants.

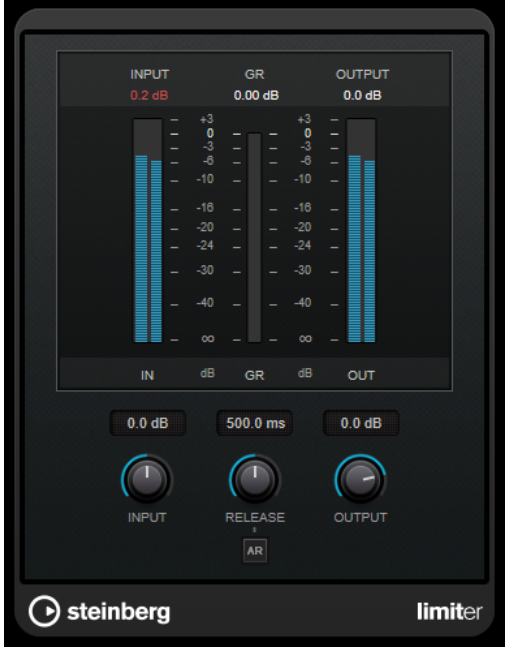

Le plug-in **Limiter** peut régler et optimiser automatiquement le paramètre **Release** en analysant les données audio. Ce paramètre peut également être configuré manuellement. **Limiter** est doté de vumètres séparés pour les niveaux d'entrée, de sortie et de limitation (celui du milieu).

#### **Input (-24 à 24 dB)**

Permet de régler le gain d'entrée.

#### **Release (0,1 à 1 000 ms ou mode Auto)**

Détermine la durée nécessaire au retour du gain à son niveau d'origine. Quand la fonction **Auto Release** est activée, le plug-in se configure automatiquement sur le niveau de relâchement le mieux adapté au signal.

#### **Output**

Détermine le niveau de sortie maximum.

## <span id="page-17-0"></span>**Maximizer**

**Maximizer** augmente la sonie du contenu audio sans risque d'écrêtage. Il peut fonctionner dans deux modes, **Classic** et **Modern**, qui utilisent des algorithmes et des paramètres différents.

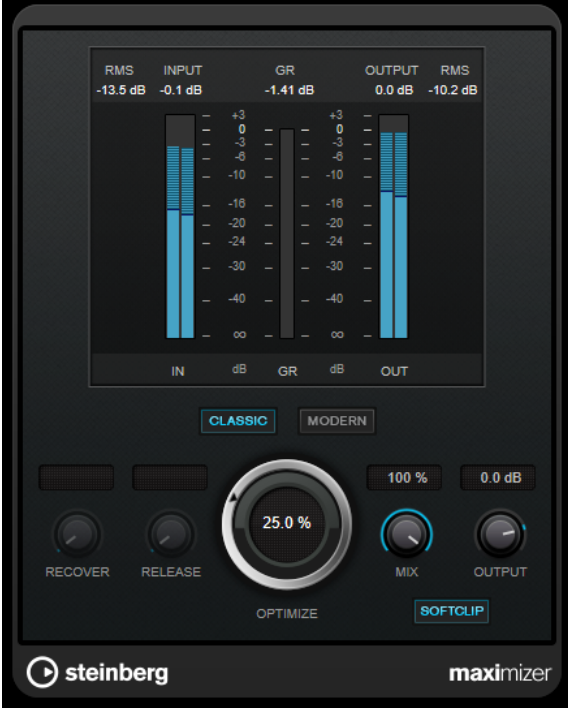

#### **Classic**

Le mode **Classic** utilise les algorithmes des versions précédentes du plug-in. Ce mode est adapté à tous les styles de musique.

#### **Modern**

Dans le mode **Modern**, l'algorithme laisse davantage de sonie que le mode **Classic**. Ce mode est particulièrement adapté aux styles de musique contemporains.

Le mode **Modern** offre également des paramètres supplémentaires qui permettent de contrôler la phase de relâchement :

- Le paramètre **Release** détermine le temps de relâchement général.
- Le paramètre **Recover** donne une récupération du signal plus rapide au début de la phase de relâchement.

#### **Optimize**

Détermine la puissance (ou le volume) du signal.

**Mix**

Permet de doser l'équilibre entre le signal d'origine et le signal traité.

#### **Output**

Détermine le niveau de sortie maximum.

#### **Soft Clip**

Quand ce bouton est activé, le **Maximizer** commence à limiter ou écrêter doucement le signal. Par ailleurs, des harmoniques sont générées afin de conférer aux données audio le son chaleureux des amplis à lampe.

## <span id="page-18-0"></span>**Tube Compressor**

Ce compresseur polyvalent intègre une émulation de lampe et vous permet d'obtenir des compressions douces et chaleureuses. Le vumètre indique le niveau de réduction de gain appliqué. **Tube Compressor** est doté d'une section de side-chain interne qui permet de filtrer le signal de déclenchement.

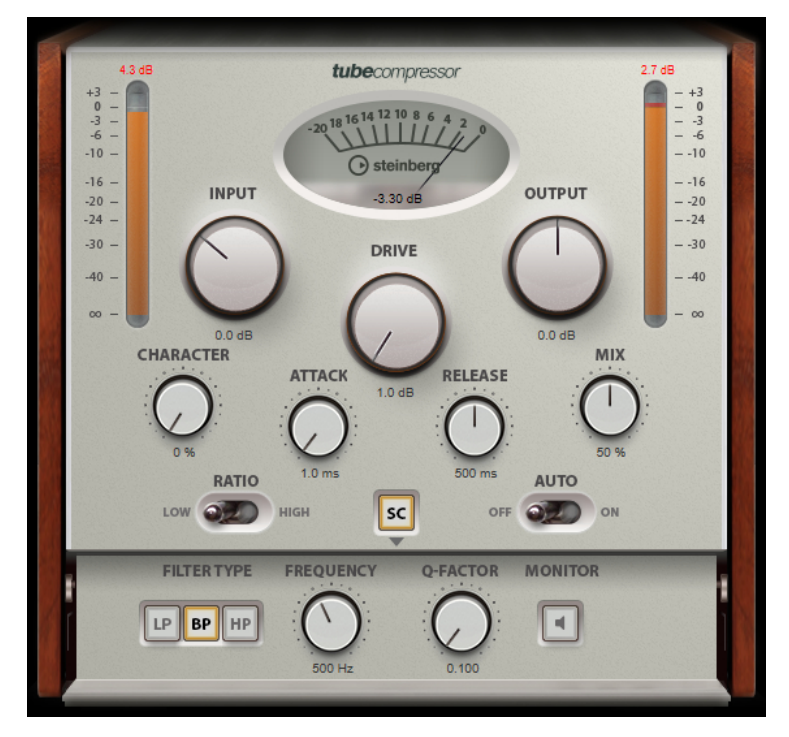

#### **Vumètre**

Indique le niveau de réduction du gain.

#### **Vumètres In/Out**

Affiche les crêtes les plus élevées sur tous les canaux d'entrée et de sortie disponibles.

#### **Input**

Détermine le niveau de compression. Plus le gain d'entrée est élevé, plus le signal est compressé.

#### **Drive**

Détermine le niveau de saturation à lampe.

#### **Output**

Permet de régler le gain de sortie.

#### **Character**

Permet de contrôler les basses et de préserver leurs attaques grâce à une réduction de la saturation à lampe sur les basses fréquences, ou d'augmenter la brillance en créant des harmoniques sur les fréquences élevées.

#### **Attack (0,1 à 100 ms)**

Détermine la rapidité de réponse du compresseur. Plus le temps d'attaque est long, plus l'effet laisse de temps avant d'intervenir en début de signal.

#### **Release (10 à 1 000 ms ou mode Auto)**

Détermine la durée nécessaire au retour du gain à son niveau d'origine. Quand la fonction **Auto Release** est activée, le plug-in se configure automatiquement sur le niveau de relâchement le mieux adapté au signal.

#### <span id="page-19-0"></span>**Mix**

Permet de régler l'équilibre entre signal traité et non traité en préservant les transitoires du signal d'entrée.

#### **Ratio**

Permet d'alterner entre une valeur de ratio basse et une valeur de ratio élevée.

#### **Side-Chain**

Active le filtre de chaînage interne. Le signal d'entrée est alors traité en fonction des paramètres de ce filtre. La fonction de side-chain interne peut être utilisée pour contrôler le fonctionnement du gate.

#### **Section Side-Chain**

#### **Filter Type (Low-Pass/Band-Pass/High-Pass)**

Quand la fonction **Side-Chain** est activée, ces boutons vous permettent de sélectionner un type de filtre. Vous avez le choix entre passe-bas, passe-bande et passe-haut.

#### **Center**

Détermine la fréquence centrale du filtre quand le **Side-Chain** est activé.

#### **Q-Factor**

Détermine la résonance ou la largeur du filtre quand le **Side-Chain** est activé.

#### **Monitor**

Permet d'écouter le signal filtré.

## **VSTDynamics**

**VSTDynamics** est un processeur dynamique de pointe. Il associe trois effets distincts qui prennent en charge diverses fonctions de traitement de la dynamique : **Gate**, **Compressor** et **Limiter**.

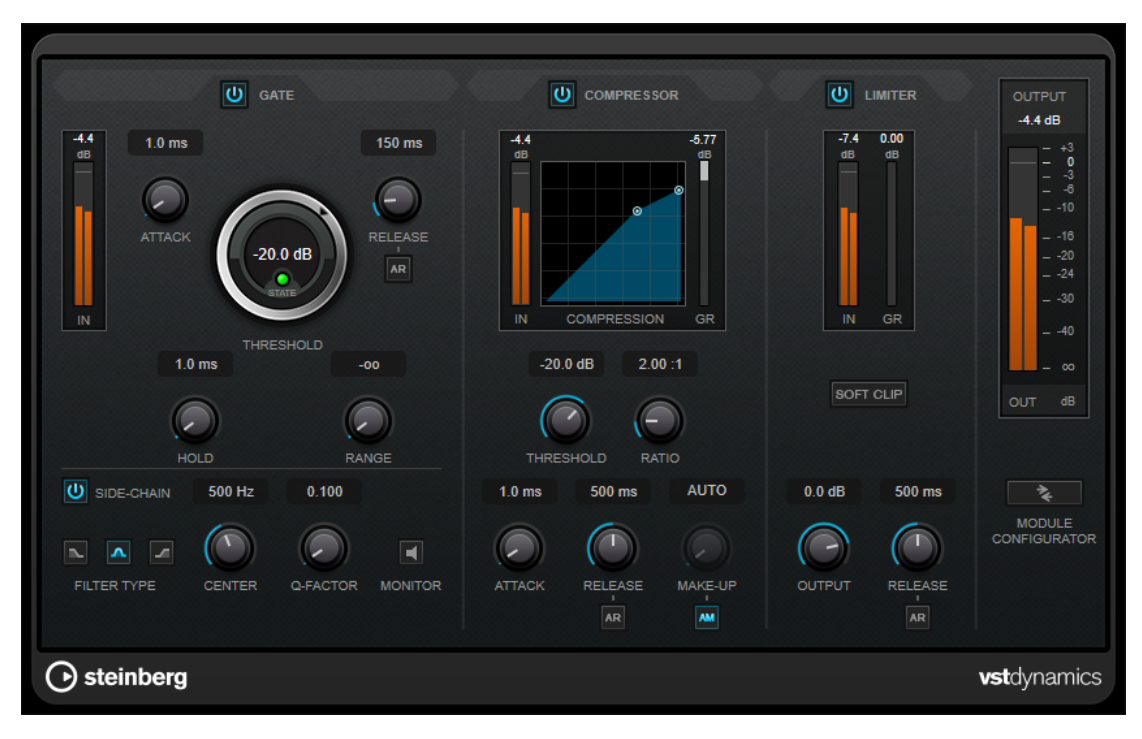

La fenêtre comprend trois sections qui contiennent les commandes et les vumètres des trois effets. Pour activer les effets individuels, servez-vous des boutons **Gate**, **Compressor** et **Limiter**. Vous avez le choix entre trois options de routage différentes que vous pouvez sélectionner à l'aide du bouton **Module Configurator**.

#### **Gate**

Un « noise gate » est un traitement dynamique qui supprime le signal audio en deçà d'un seuil défini. Dès que le niveau du signal audio dépasse ce seuil, la porte s'ouvre et laisse passer le signal tel quel. Vous pouvez également filtrer l'entrée de déclenchement du « noise gate » à partir d'un signal de Side-Chain interne.

Les paramètres suivants sont disponibles :

#### **Vumètre In**

Indique le niveau du signal d'entrée.

#### **Attack (0,1 à 100 ms)**

Détermine la rapidité à laquelle le compresseur répond aux signaux se trouvant audessus du seuil défini. Plus le temps d'attaque est long, plus l'effet laisse de temps avant d'intervenir en début de signal.

#### **Threshold**

Détermine le niveau à partir duquel le gate s'active. Les signaux supérieurs au seuil défini déclenchent l'ouverture de la porte (gate) et les signaux inférieurs au seuil la referment.

#### **State LED**

Indique si le « noise gate » est ouvert (LED vert), fermé (LED rouge) ou dans un état intermédiaire (LED jaune).

#### **Release (10 à 1 000 ms ou mode Auto)**

Détermine le temps que met la porte à se refermer au terme de la durée définie par le paramètre **Hold**. Quand la fonction **Auto Release** est activée, le plug-in se configure automatiquement sur le niveau de relâchement le mieux adapté au signal.

#### **Hold (0 à 2 000 ms)**

Détermine la durée pendant laquelle la porte reste ouverte une fois le signal redescendu sous le seuil.

#### **Range**

Permet de configurer l'atténuation de l'effet quand la porte est fermée. Quand le paramètre **Range** est configuré sur <sub>co</sub> (moins infini), la porte est entièrement fermée. Plus la valeur de ce paramètre est élevée, plus le niveau du signal qui passe est élevé.

#### **Side-Chain**

Active le filtre de chaînage interne. Le signal d'entrée est alors traité en fonction des paramètres de ce filtre. La fonction de side-chain interne peut être utilisée pour contrôler le fonctionnement du gate.

#### **Filter Type (Low-Pass/Band-Pass/High-Pass)**

Quand la fonction **Side-Chain** est activée, ces boutons vous permettent de sélectionner un type de filtre. Vous avez le choix entre passe-bas, passe-bande et passe-haut.

#### **Center**

Détermine la fréquence centrale du filtre quand le **Side-Chain** est activé.

#### **Q-Factor**

Détermine la résonance ou la largeur du filtre quand le **Side-Chain** est activé.

#### **Monitor**

Permet d'écouter le signal filtré.

#### **Compressor**

Le **Compressor** réduit la plage dynamique du signal audio et augmente les sons faibles, réduit les sons forts ou fait les deux à la fois. Il comporte également un graphique distinct qui représente la courbe de compression telle qu'elle est configurée d'après vos paramètres.

#### **Vumètre In**

Indique le niveau du signal d'entrée.

#### **Affichage graphique**

Permet de visualiser la configuration des paramètres **Threshold** et **Ratio**, et de les régler en faisant glisser les poignées.

#### **Vumètre de réduction du gain**

Indique le niveau de réduction du gain.

#### **Threshold**

Détermine le niveau à partir duquel le compresseur intervient.

#### **Ratio**

Détermine la valeur de la réduction de gain appliquée aux signaux qui dépassent le seuil. Avec un ratio de 3:1, une augmentation de 3 dB du niveau d'entrée engendre une augmentation d'1 dB du niveau de sortie.

#### **Make-up (0 à 24 dB ou mode Auto)**

Ce paramètre sert à compenser la perte de gain en sortie, causée par la compression. Quand la fonction **Auto Make-Up Gain** est activée, la perte de gain est automatiquement compensée en sortie.

#### **Attack (0,1 à 100 ms)**

Détermine la rapidité à laquelle le compresseur répond aux signaux se trouvant audessus du seuil défini. Plus le temps d'attaque est long, plus l'effet laisse de temps avant d'intervenir en début de signal.

#### **Release (10 à 1 000 ms ou mode Auto)**

Définit la durée nécessaire au retour du gain à son niveau d'origine lorsque le signal tombe sous le niveau de seuil. Quand la fonction **Auto Release** est activée, le plug-in se configure automatiquement sur le niveau de relâchement le mieux adapté au signal.

#### **Limiter**

Un limiteur permet de faire en sorte que le niveau de sortie ne dépasse jamais un seuil défini, afin d'éviter tout écrêtage dans les effets qui suivent sur la chaîne. Sur les limiteurs conventionnels, les paramètres d'attaque et de relâchement doivent être réglés avec une grande précision pour éviter que le niveau de sortie dépasse le niveau de seuil défini. Dans **Limiter**, ces paramètres sont automatiquement configurés de manière optimale en fonction du signal audio.

#### **Vumètre In**

Indique le niveau du signal d'entrée.

#### **Vumètre de réduction du gain**

Indique le niveau de réduction du gain.

#### <span id="page-22-0"></span>**Soft Clip**

Quand ce bouton est activé, le signal est limité quand le signal dépasse -6 dB. Par ailleurs, des harmoniques sont générées afin de conférer aux données audio le son chaleureux des amplis à lampe.

#### **Output**

Détermine le niveau de sortie maximum.

#### **Release (10 à 1 000 ms ou mode Auto)**

Détermine la durée nécessaire au retour du gain à son niveau d'origine. Quand la fonction **Auto Release** est activée, le plug-in se configure automatiquement sur le niveau de relâchement le mieux adapté au signal.

#### **Section Output**

#### **Vumètre de sortie**

Indique le niveau du signal de sortie.

#### **Module Configurator**

Permet de définir le routage du signal à travers les trois effets. En modifiant l'ordre des effets, vous obtenez des résultats différents. Les configurations de routage proposées vous permettent de comparer rapidement ces résultats afin de choisir la configuration la mieux adaptée à votre signal. Cliquez sur **Module Configurator** pour alterner entre les configurations de routage suivantes :

- G-C-L (Gate-Compressor-Limiter)
- C-L-G (Compressor-Limiter-Gate)
- C-G-L (Compressor-Gate-Limiter)

## **EQ**

## **StudioEQ**

Le **Studio EQ** est un égaliseur stéréo 4 bandes de première qualité. Les quatre bandes peuvent jouer le rôle de filtres de crête entièrement paramétriques. De plus, les bandes basse et haute

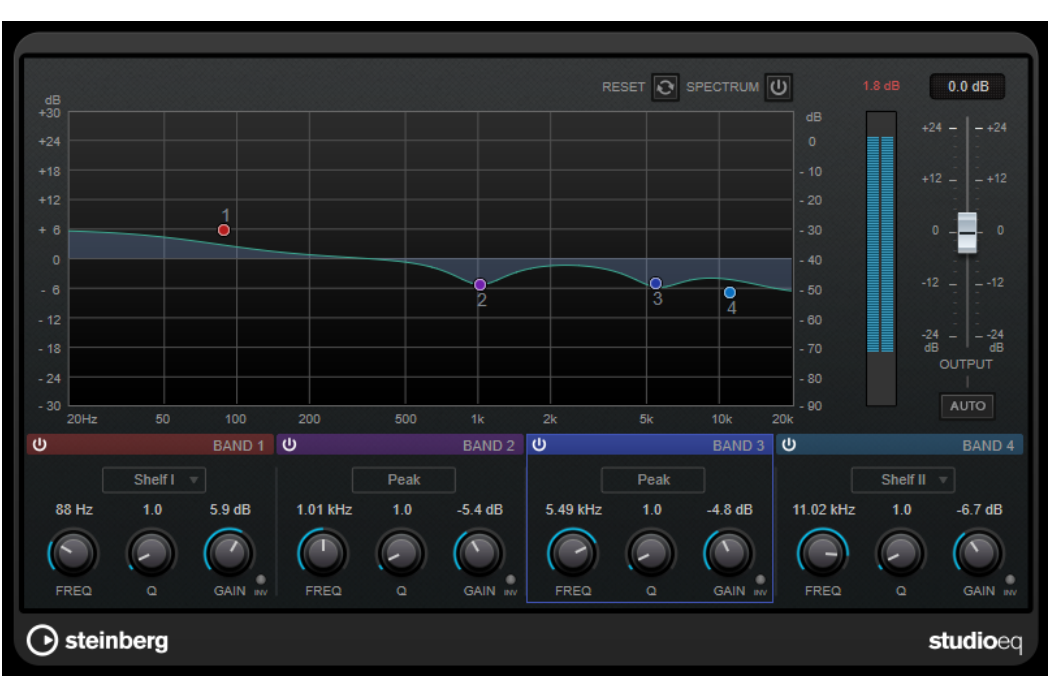

peuvent fonctionner comme des filtres en plateaux (trois types) ou comme des filtres de coupure (passe-bas/passe-haut).

#### **Fenêtre principale**

#### **Reset**

Faites un **Alt/Opt** -clic sur ce bouton pour réinitialiser touts les valeurs des paramètres.

#### **Show Input/Output Spectrum**

Permet d'afficher le spectre avant et après filtrage.

#### **Output**

Permet de régler le niveau de sortie général.

#### **Auto Gain**

Quand ce bouton est activé, le gain est réglé automatiquement : le niveau de sortie reste presque constant, quel que soit le paramétrage de l'égaliseur.

#### **Paramètres des bandes**

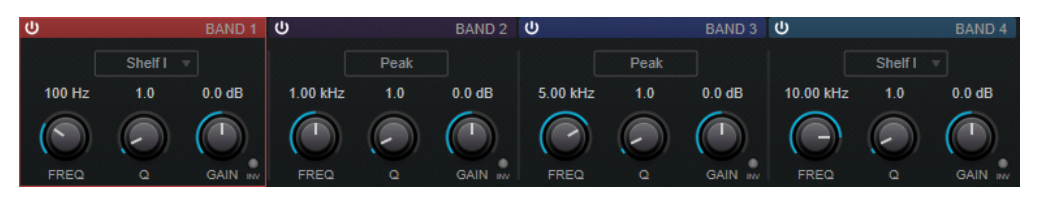

#### **Activate/Deactivate Band**

Permet d'activer/désactiver la bande correspondante.

#### À NOTER

Il est possible de modifier les paramètres d'une bande même quand elle est désactivée.

#### **Freq**

Détermine la fréquence de la bande correspondante. Vous pouvez définir la fréquence en Hz ou sous forme de valeurs de note. Quand vous saisissez une valeur de note, la fréquence est automatiquement convertie en Hz. Par exemple, la valeur de note A3 correspond à la fréquence 440 Hz. Quand vous saisissez une valeur de note, vous pouvez également saisir un décalage par centièmes (A5 -23 ou C4 +49, par exemple).

#### À NOTER

- Vous pouvez régler le paramètre **Freq** d'une bande à partir de l'éditeur graphique en faisant un -clic sur la poignée correspondante et en déplaçant la souris vers la gauche ou vers la droite.
- Pour que les centièmes soient pris en compte, saisissez un espace entre la note et le décalage par centièmes.

#### **Inv**

Inverse la valeur de gain du filtre. Utilisez ce bouton pour filtrer le bruit indésirable. Il est souvent plus facile de trouver la fréquence devant être réduite en l'augmentant dans un premier temps (en paramétrant un gain positif sur le filtre). Une fois que vous avez trouvé la fréquence du bruit, vous pouvez utiliser le bouton **Inv** pour l'éliminer.

#### **Q**

Pour les filtres de type **Peak**, ce paramètre détermine la largeur de la bande. Pour les filtres de type **Shelf**, il permet de diminuer ou d'augmenter la bande, selon le paramétrage du gain. Pour les filtres de type **Cut**, il permet d'accroître la résonance.

#### À NOTER

● Pour régler le paramètre **Q** d'une bande à partir de l'éditeur graphique, faites un -clic sur la poignée correspondante et déplacez la souris vers le haut ou vers le bas. Vous pouvez également survoler la poignée et utiliser la molette de la souris.

#### **Gain**

Détermine le degré d'atténuation ou d'amplification de la bande correspondante.

#### À NOTER

- Vous pouvez régler le paramètre **Gain** d'une bande à partir de l'éditeur graphique en faisant un -clic sur la poignée correspondante et en déplaçant la souris vers le haut ou vers le bas.
- Ce paramètre n'est pas disponible pour les filtres de type **Cut**.

#### **Filter type**

Pour les bandes basse et haute, vous avez le choix entre trois types de filtre en plateaux, un filtre de crête et un filtre de coupure. Quand le mode **Cut** est sélectionné, le paramètre de **Gain** reste fixe.

- **Shelf I** : ajoute de la résonance dans la direction opposée au gain, légèrement au-dessus de la fréquence définie.
- **Shelf II** : ajoute de la résonance dans la direction du gain, à la fréquence définie.
- **Shelf III** : combinaison de **Shelf I** et de **Shelf II**.

## <span id="page-25-0"></span>**Filter**

## **Mastering**

## **Dithering interne**

Il s'agit d'un plug-in spécifique à WaveLab qui permet d'ajouter facilement une petite quantité de bruit au signal rendu pour améliorer le rapport signal-bruit apparent du signal de sortie.

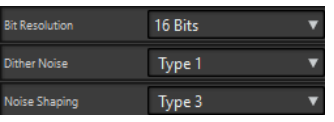

À NOTER

Le plug-in **Dithering interne** n'est disponible que dans le panneau **Effets Finaux/Dithering**.

Les paramètres suivants sont disponibles quand vous sélectionnez **Dithering interne**.

#### **Type de bruit**

Définit le type de bruit à ajouter au signal.

- En mode **Pas de bruit**, aucun dithering n'est ajouté.
- Le mode **Type bruit 1** est la méthode la plus complète.
- Le mode Type bruit 2 met plus en valeur les fréquences hautes que le mode Type **bruit 1**.

#### **Formatage du bruit**

Augmente le rapport signal-bruit apparent en modifiant le spectre du signal audio de bas niveau, ce qui réduit le nombre de bits. Plus la valeur sélectionnée est élevée, plus le bruit est déplacé hors de la plage auditive moyenne.

#### **Résolution en bits**

Permet de spécifier la résolution en bits souhaitée pour l'audio final, après dithering, que vous souhaitiez effectuer le rendu des paramètres ou lire en temps réel.

Le dithering modifie la résolution d'échantillonnage, mais pas la taille de l'échantillon. Par exemple, avec un dithering de 24 bits à 16 bits, la taille du fichier reste de 24 bits, même si seuls 16 bits contiennent des informations. Lors du rendu d'un fichier 16 bits, spécifiez la résolution du fichier afin d'éviter de perdre de l'espace.

## **Leveler**

Ce plug-in est utile pour corriger un déséquilibre ou ajuster les niveaux entre les canaux stéréo, ou encore pour la réduction en mono.

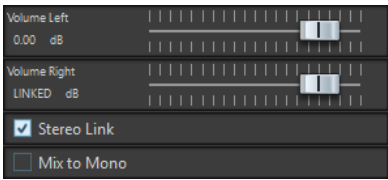

#### **Volume Left/Volume Right (-48 dB à 12 dB)**

Définit le volume du signal inclus dans le canal gauche et/ou droite du bus de sortie.

#### <span id="page-26-0"></span>**Lien stéréo**

Lorsque cette option est activée, le gain de **Volume Right** est identique à celui de **Volume Left**.

#### **Mixer en Mono**

Lorsque cette option est activée, un mixage mono des canaux stéréo est envoyé au bus de sortie.

## **Lin One Dither**

**Lin One Dither** est un plug-in de dithering qui exploite des algorithmes avancés et permet de mettre en forme le bruit de manière à augmenter le rapport signal-bruit apparent par modification du spectre du signal audio de bas niveau.

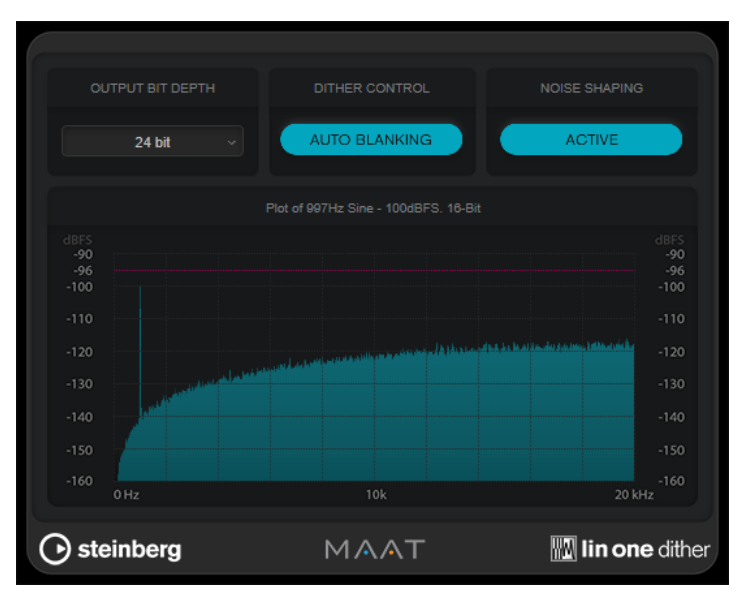

#### **Output Bit Depth**

Permet de définir la résolution du signal de sortie.

À NOTER

Le dithering modifie la résolution de l'échantillon mais pas sa taille. Par exemple, quand on applique un traitement de dithering en 16 bits à un signal en 24 bits, le fichier reste en 24 bits, bien que les données en sortie soient en 16 bits. Veillez à tenir compte de cela quand vous configurez le paramètre **Output Bit Depth** pour le traitement d'un fichier en 16 bits. Vous éviterez ainsi de créer des fichiers inutilement volumineux.

#### **Dither Control**

Quand la fonction **Auto Blanking** est activée, le bruit de dithering est coupé (par un gate) pendant les passages silencieux.

#### **Formatage du bruit**

Permet d'activer/désactiver la mise en forme du bruit. Cette mise en forme augmente le rapport signal-bruit apparent.

## <span id="page-27-0"></span>**MasterRig**

**MasterRig** est un outil intuitif qui permet de masteriser le contenu audio de manière créative. Il s'agit du haut de gamme en matière de qualité sonore, de précision, de flexibilité et de contrôle.

## **Fenêtre principale**

#### **Chaîne de modules**

La chaîne de modules contient les modules de mastering. Jusqu'à cinq modules peuvent être ajoutés.

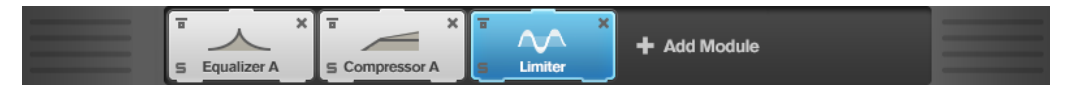

Les paramètres suivants sont disponibles pour chaque module :

#### **Bypass**

Permet de contourner le module. Grâce à ce bouton, vous pouvez comparer le son du signal avec et sans effet.

#### **Solo**

Permet d'isoler le module. Il n'est possible d'isoler qu'un seul module à la fois.

#### **Remove**

Permet de supprimer le module de la chaîne de modules.

#### **Affichage du Spectre**

Le graphique de spectre situé dans la moitié supérieure du panneau permet de définir la largeur des bandes de fréquences. L'échelle de valeurs verticale, à gauche, indique le niveau de gain de chacune des bandes de fréquences. L'échelle de valeurs horizontale indique la plage de fréquences.

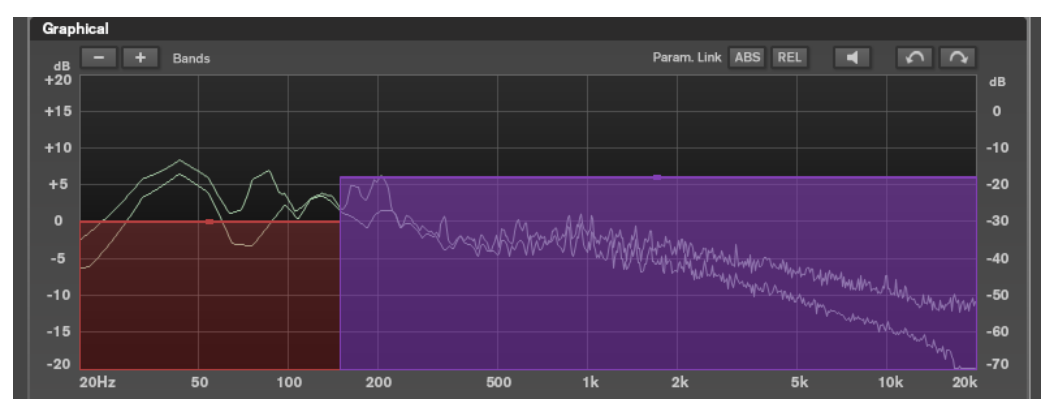

- Les poignées situées sur les côtés de chaque bande de fréquences permettent de définir leurs plages de fréquences.
- Pour atténuer ou augmenter le niveau de sortie de chaque bande de fréquences de ±15 dB, utilisez les poignées situées en haut de chaque bande.

#### **Réglages**

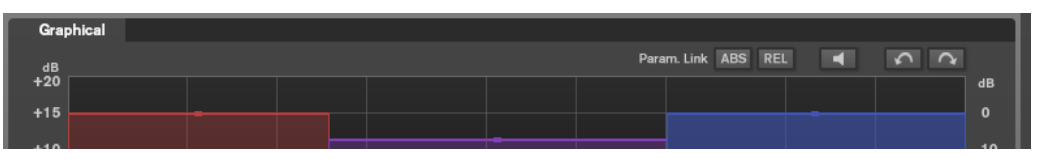

#### **Parameter Linking**

Permet de lier les paramètres de mêmes types dans toutes les bandes d'un module. Vous pouvez ainsi éditer simultanément les valeurs d'un paramètre sur toutes les bandes d'un module. Il existe deux modes de liaison : **Absolu** et **Relatif**.

- Quand le **Mode absolu** est activé et que la valeur d'un paramètre est modifiée pour une bande, les valeurs correspondantes des autres bandes sont configurées sur la même valeur.
- Quand le **Mode relatif** est activé et que la valeur d'un paramètre est modifiée pour une bande, les valeurs correspondantes des autres bandes sont modifiées dans les mêmes proportions.

#### **Auto Listen for Filters (Écoute automatique des filtres)**

Quand cette option est activée et que vous éditez un paramètre sur un module, la bande ou le filtre correspondant est isolé. Vous pouvez ainsi trouver plus facilement les fréquences qui posent problème dans le signal audio et vous concentrer sur une bande ou un filtre en particulier. Quand vous avez fini d'éditer le paramètre, le **Solo** est désactivé.

#### **Défaire/Refaire**

Permettent d'annuler ou de rétablir la dernière opération.

#### **Vumètre d'entrée/sortie**

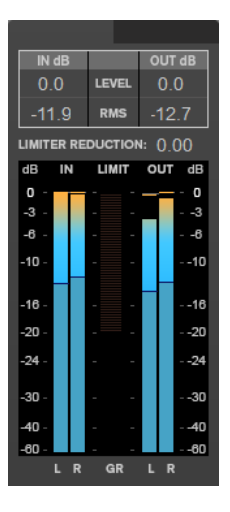

Ce vumètre affiche à la fois le niveau de crête (avec maintien des crêtes) et le niveau RMS. Il intègre un vumètre de réduction du gain du **Limiter** entre les vumètres d'entrée et de sortie.

Les valeurs maximales de niveau de crête en entrée/sortie, de niveau RMS et de réduction du gain sont affichées au-dessus du vumètre. Cliquez sur l'une d'entre elles pour réinitialiser toutes les valeurs maximales.

## <span id="page-29-0"></span>**Modules**

Les modules permettent de créer une chaîne de mastering. Selon le type du module, il peut être utilisé une ou deux fois dans la chaîne. Vous pouvez réorganiser les modules dans la chaîne pour modifier l'ordre de traitement.

- Pour ajouter un module à la chaîne, cliquez sur **Ajouter un module** dans la section des modules et cliquez sur un module.
- Pour supprimer un module, cliquez sur le bouton **Supprimer** correspondant.
- Pour contourner un module, cliquez sur le bouton **Contourner** correspondant.
- Pour isoler un module, cliquez sur le bouton **Solo** correspondant.
- Pour modifier l'ordre des modules, faites glisser un module vers une autre position dans la chaîne de modules.

#### **Limiter**

Le module **Limiter** permet d'éviter l'écrêtage en maintenant le niveau de sortie en dessous d'une valeur définie.

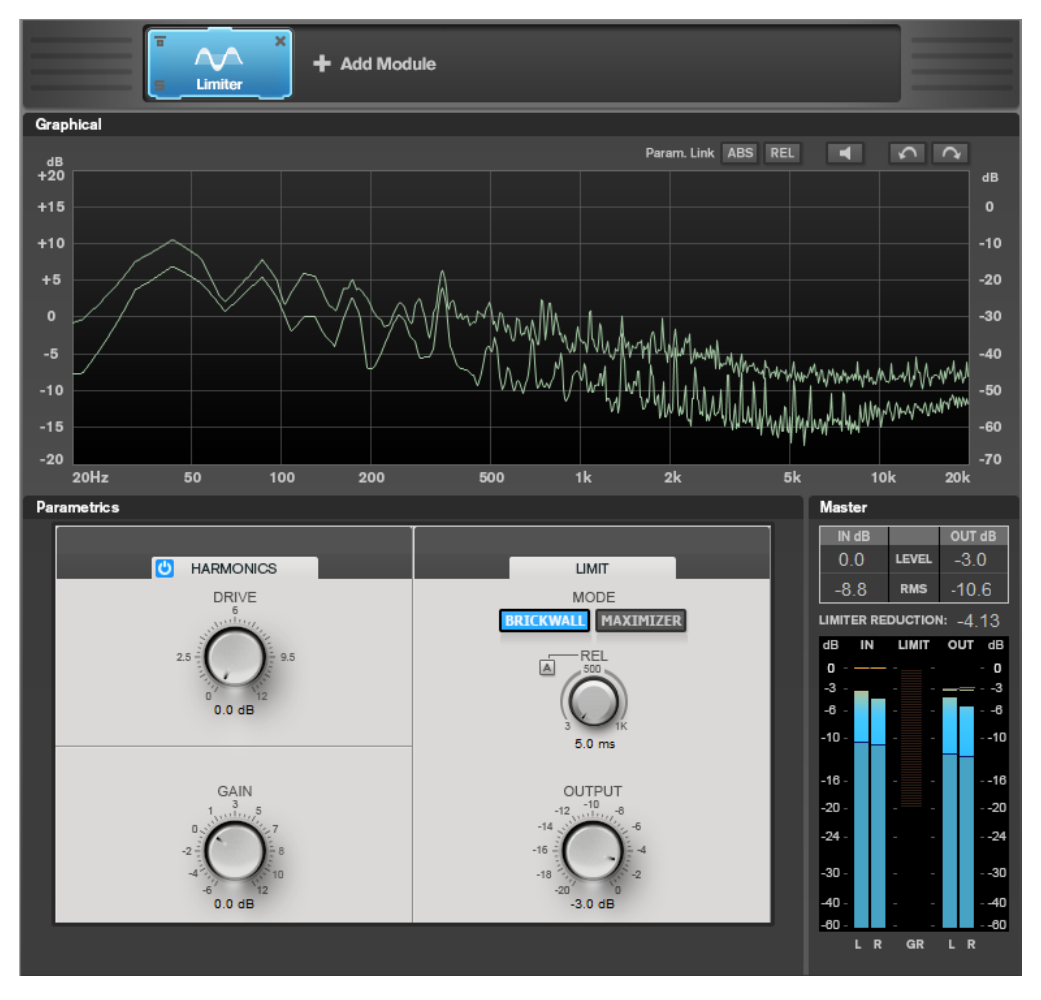

#### **Paramètres des bandes**

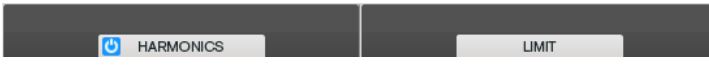

#### **On/Off**

Permet d'activer/désactiver la section correspondante.

#### **Harmonics**

Quand la section **Harmonics** est activée, le module **Limiter** commence progressivement à limiter le signal. Par ailleurs, des harmoniques sont générées afin de conférer aux données audio le son chaleureux des amplis à lampe.

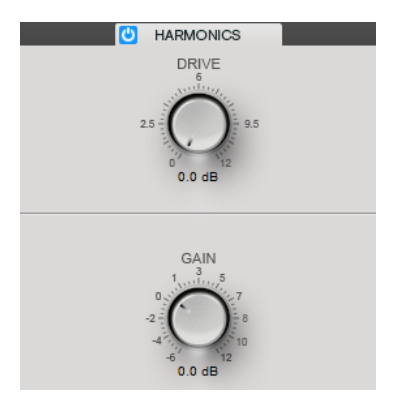

#### **Drive**

Permet de régler le gain ajouté au signal pour accroître l'écrêtage doux (soft-clipping).

#### **Gain**

Permet de définir le degré d'atténuation.

#### **Brickwall**

Grâce à son attaque rapide, **Brickwall Limiter** réduit les crêtes audio les plus courtes sans engendrer de parasites audibles. Le niveau de limitation est affiché entre les vumètres d'entrée et de sortie.

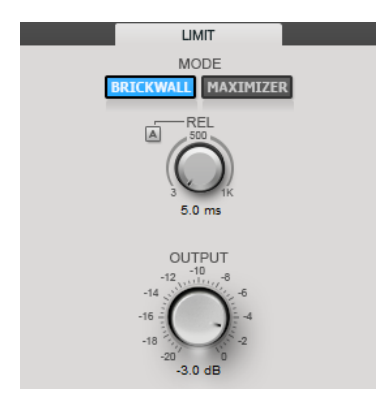

#### **Release**

Permet de définir le temps que met le gain à revenir à son niveau d'origine quand le signal passe sous le niveau de seuil (Threshold). Quand la fonction **Auto Release**  est activée, le plug-in se configure automatiquement sur le niveau de relâchement le mieux adapté au signal.

#### **Output**

Permet de définir le niveau de sortie.

#### <span id="page-31-0"></span>**Maximizer**

**Maximizer** augmente le volume du contenu audio sans risque d'écrêtage. Le niveau de limitation est affiché entre les vumètres d'entrée et de sortie.

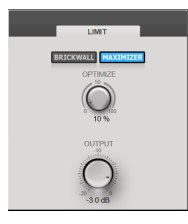

#### **Optimize**

Détermine la puissance (ou le volume) du signal.

#### **Output**

Permet de définir le niveau de sortie.

#### **Compressor**

Le module **Compressor** permet de diviser le signal en deux bandes de fréquences. Vous pouvez spécifier le niveau, la largeur de bande et les caractéristiques de compression de chaque bande.

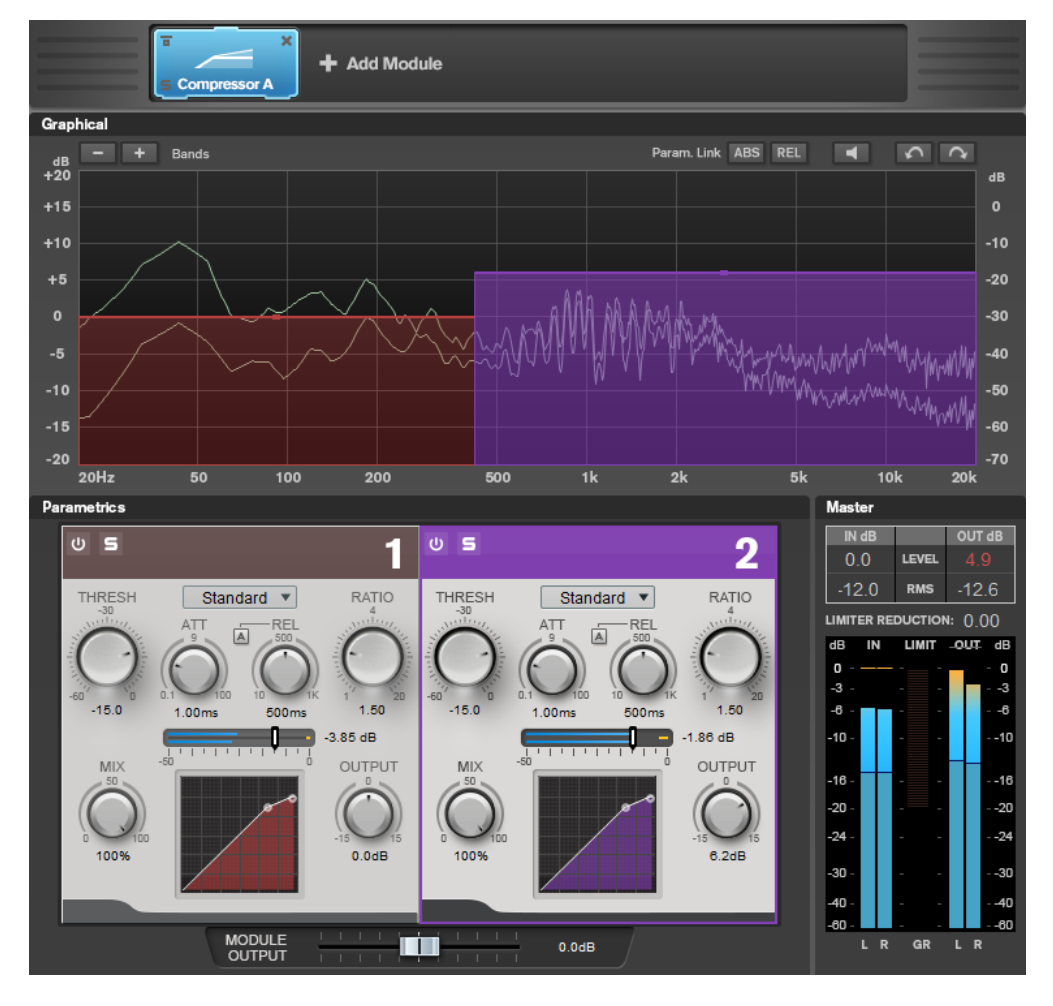

## **Paramètres des bandes**

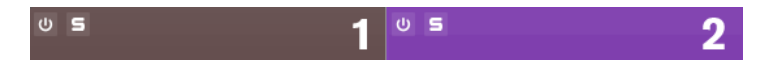

#### **On/Off**

Permet d'activer/désactiver la section correspondante.

#### **Solo Band**

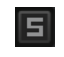

Permet d'écouter uniquement la bande de fréquences correspondante.

#### **Ajouter/Supprimer une bande**

Permet d'ajouter et de supprimer des bandes.

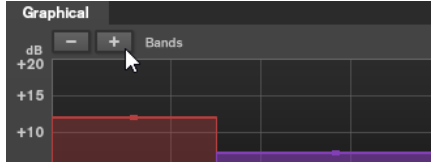

#### **Standard**

Permet de créer des effets de compression harmonieux.

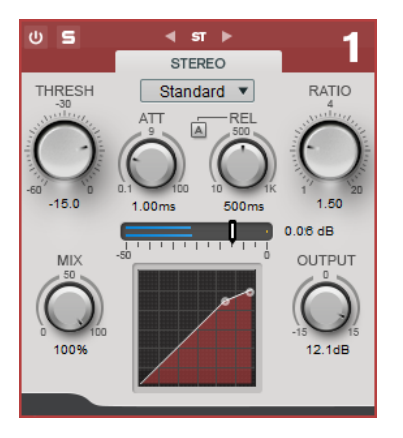

#### **THRESH (-60 à 0 dB)**

Les signaux qui dépassent le seuil défini déclenchent le compresseur.

#### **ATT (0,1 à 100 ms)**

Détermine la rapidité de réponse du compresseur. Plus le temps d'attaque est long, plus l'effet laisse de temps avant d'intervenir en début de signal.

#### **REL (10 à 1 000 ms)**

Détermine la durée nécessaire au retour du gain à son niveau d'origine. Quand **Auto Release** est activé, le plug-in détecte automatiquement un réglage de relâchement adapté au signal.

#### **Ratio**

Détermine la valeur de la réduction de gain appliquée au signal qui dépasse le seuil défini.

#### **Mix**

Permet de doser l'équilibre entre le signal d'origine et le signal traité.

#### **Graphique de la courbe du compresseur**

Représentation graphique de la courbe du compresseur en fonction de la configuration des paramètres **Threshold** et **Ratio** (Seuil et Ratio).

#### **Output**

Permet de régler le gain de sortie.

#### <span id="page-33-0"></span>**Tube**

Ce compresseur polyvalent intègre une émulation de lampe pour des effets de compression chaleureux et harmonieux.

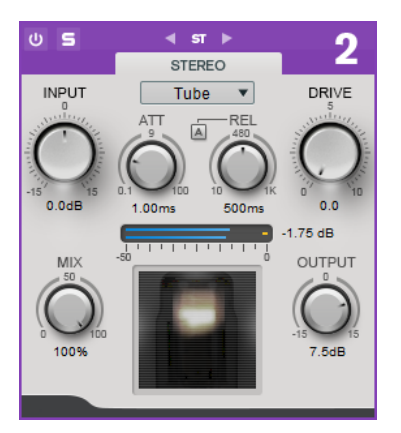

#### **Input**

Avec le réglage **Output**, ce paramètre détermine le niveau de la compression appliquée. Plus le gain d'entrée est élevé et le gain de sortie faible, plus le niveau de compression est important.

#### **ATT (0,1 à 100 ms)**

Détermine la rapidité de réponse du compresseur. Plus le temps d'attaque est long, plus l'effet laisse de temps avant d'intervenir en début de signal.

#### **REL (10 à 1 000 ms)**

Détermine la durée nécessaire au retour du gain à son niveau d'origine. Quand **Auto Release** est activé, le plug-in détecte automatiquement le relâchement le mieux adapté au signal.

#### **Drive**

Détermine le niveau de saturation à lampe.

#### **Mix**

Permet de doser l'équilibre entre le signal d'origine et le signal traité.

#### **Output**

Permet de régler le gain de sortie.

LIENS ASSOCIÉS

#unique\_27/unique\_27\_Connect\_42\_side\_chain\_section

#### **Equalizer**

Le module **Equalizer** est un égaliseur stéréo paramétrique de qualité supérieure muni de quatre bandes intermédiaires intégralement paramétriques. La bande basse peut fonctionner comme filtre en plateau, filtre de crête (passe-bande) ou filtre de coupure (passe-bas/passe-haut, bande 1 uniquement).

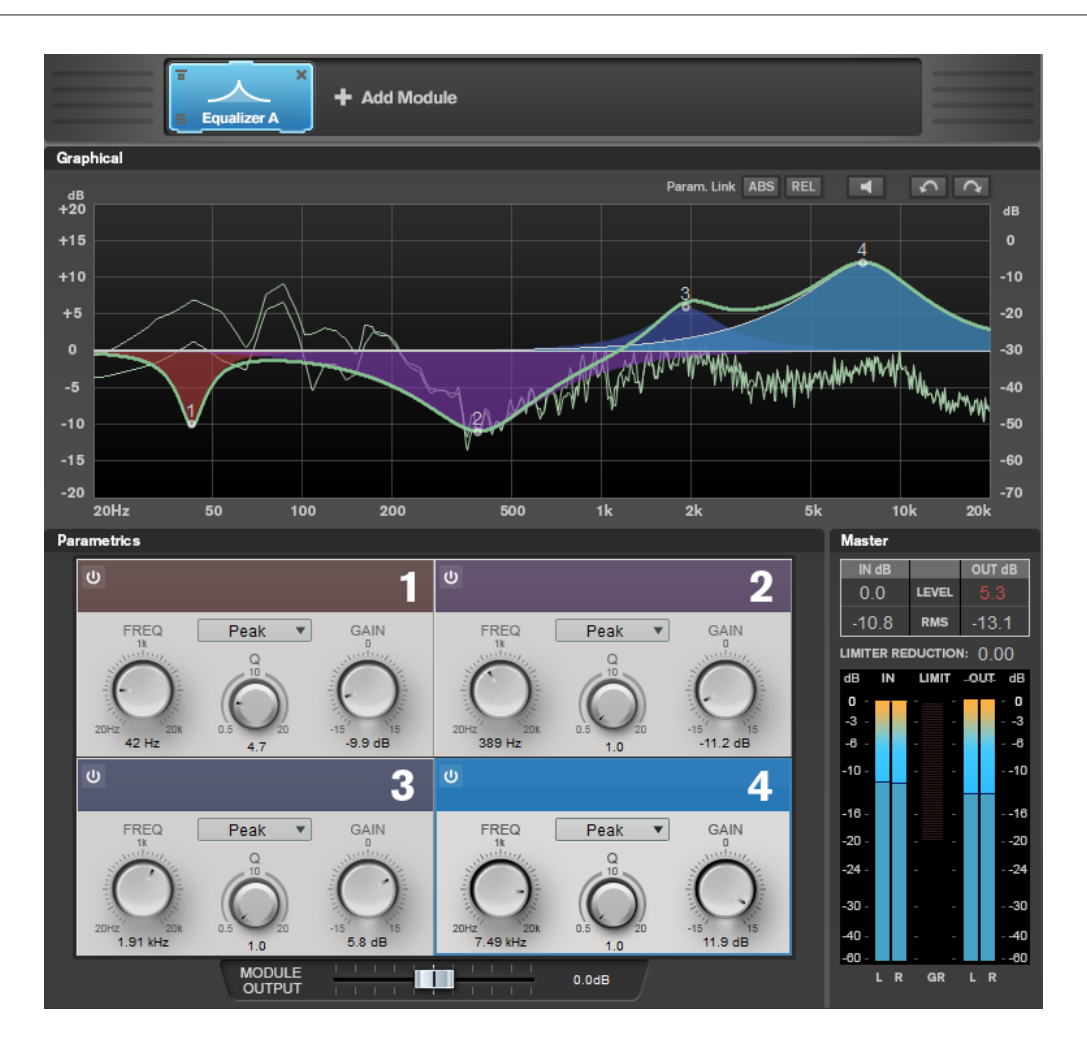

#### **Paramètres des bandes**

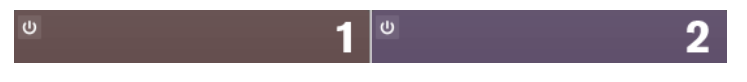

#### **On/Off**

Permet d'activer/désactiver la section correspondante.

#### **Section des égaliseurs**

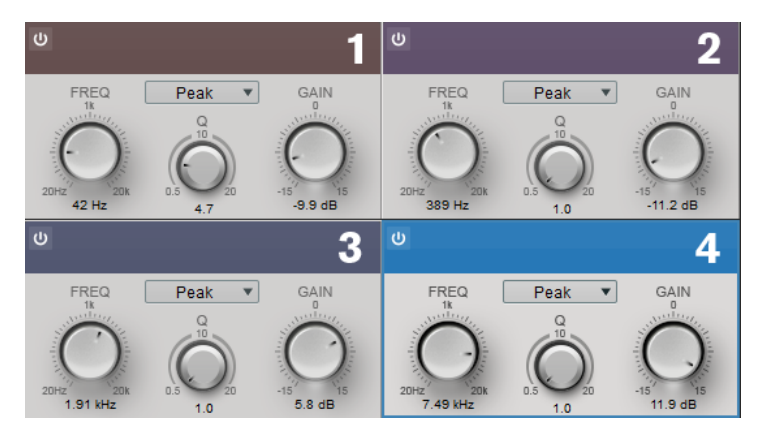

#### **Type**

Vous avez les choix entre les types **Low Shelf**, **Peak**, **High Shelf** et **Notch**. La bande 1 offre les types **Cut 12**, **Cut 24** et **Cut 48**.

- <span id="page-35-0"></span>● **Low Shelf** renforce ou atténue les fréquences inférieures à la fréquence de coupure.
- **High Shelf** renforce ou atténue les fréquences supérieures à la fréquence de coupure.
- Peak renforce ou atténue les fréquences autour de la valeur de fréquence définie à l'aide d'un filtre en forme de cloche.
- **Notch** permet d'amplifier ou d'atténuer les fréquences de la valeur définie au moyen d'un filtre très étroit.
- **Cut** atténue les fréquences inférieures à la fréquence définie. Plusieurs pentes sont disponibles : 12 dB, 24 dB ou 48 dB par octave.

#### **FREQ (20 à 20000  Hz)**

Détermine la fréquence de la bande correspondante.

#### **Q**

Permet de contrôler la largeur de la bande correspondante.

#### **Gain (-15 à +15  dB)**

Détermine le degré d'atténuation ou d'amplification de la bande correspondante.

#### **Saturator**

Le module **Saturator** simule le son analogique à lampe et l'effet de saturation et de compression des enregistrements réalisés sur des magnétophones analogiques.

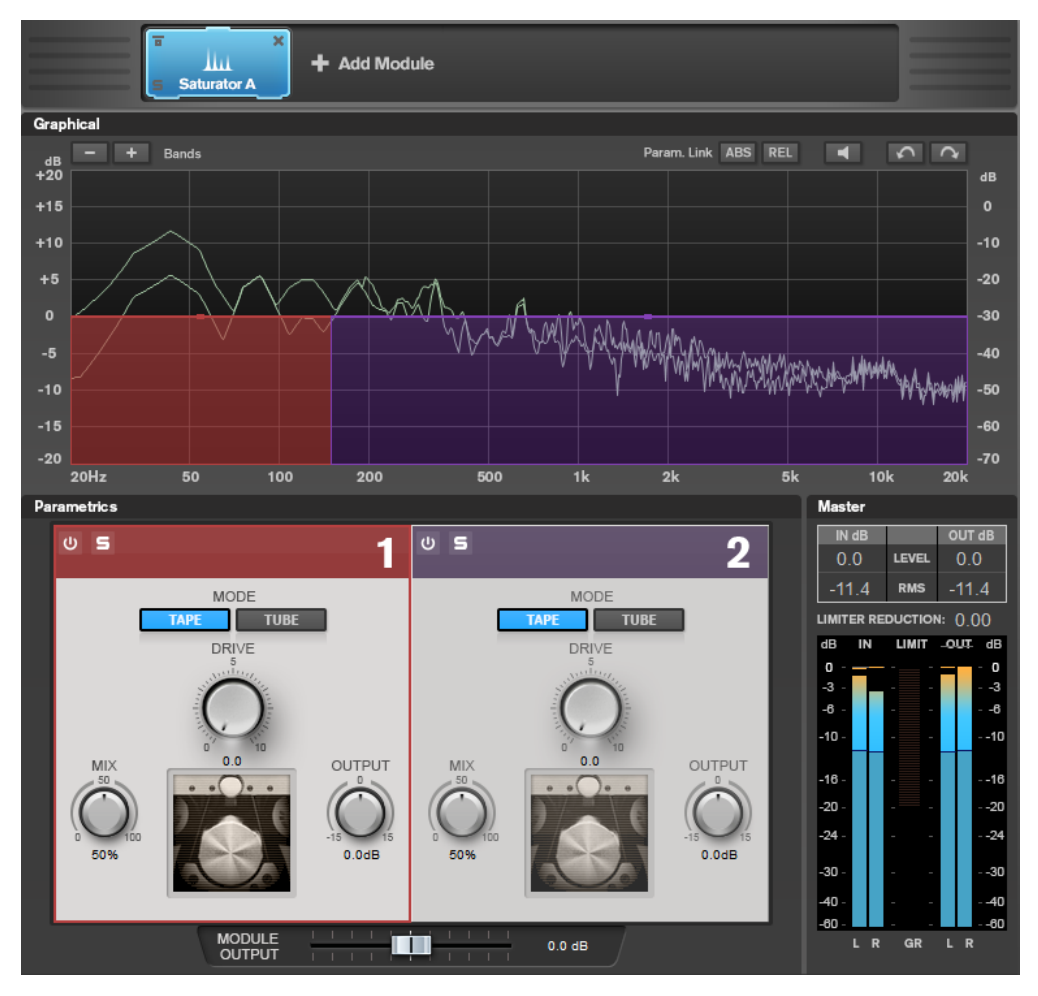

#### <span id="page-36-0"></span>**Paramètres des bandes**

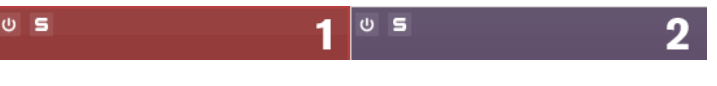

#### **On/Off**

Permet d'activer/désactiver la section correspondante.

#### **Solo Band**

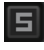

Permet d'écouter uniquement la bande de fréquences correspondante.

#### **Ajouter/Supprimer une bande**

Permet d'ajouter et de supprimer des bandes.

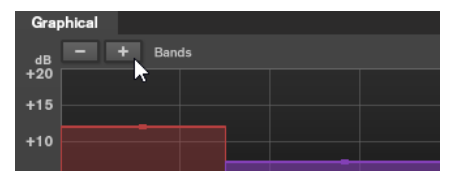

#### **Section Saturator**

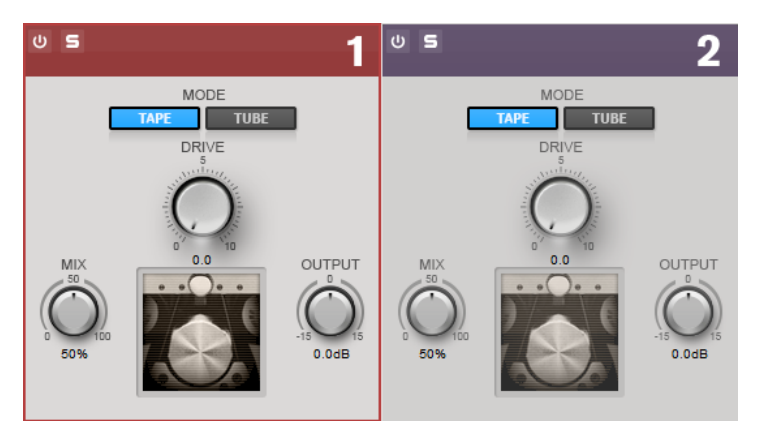

#### **Tape/Tube**

Permet de basculer entre saturation à lampe et saturation à bande.

- La saturation à lampe simule la saturation des compresseurs analogiques à lampe.
- La saturation à bande simule l'effet de saturation et de compression des enregistrements sur magnétophone analogique.

#### **Drive**

Détermine le niveau de saturation.

#### **Mix**

Permet de doser l'équilibre entre le signal d'origine et le signal traité.

#### **Output**

Permet de régler le gain de sortie.

#### **Imager**

Le module **Imager** permet d'étendre ou de réduire la largeur stéréo du signal audio sur deux bandes. Vous pouvez ainsi ajuster l'image stéréo indépendamment sur différents domaines de fréquences définis.

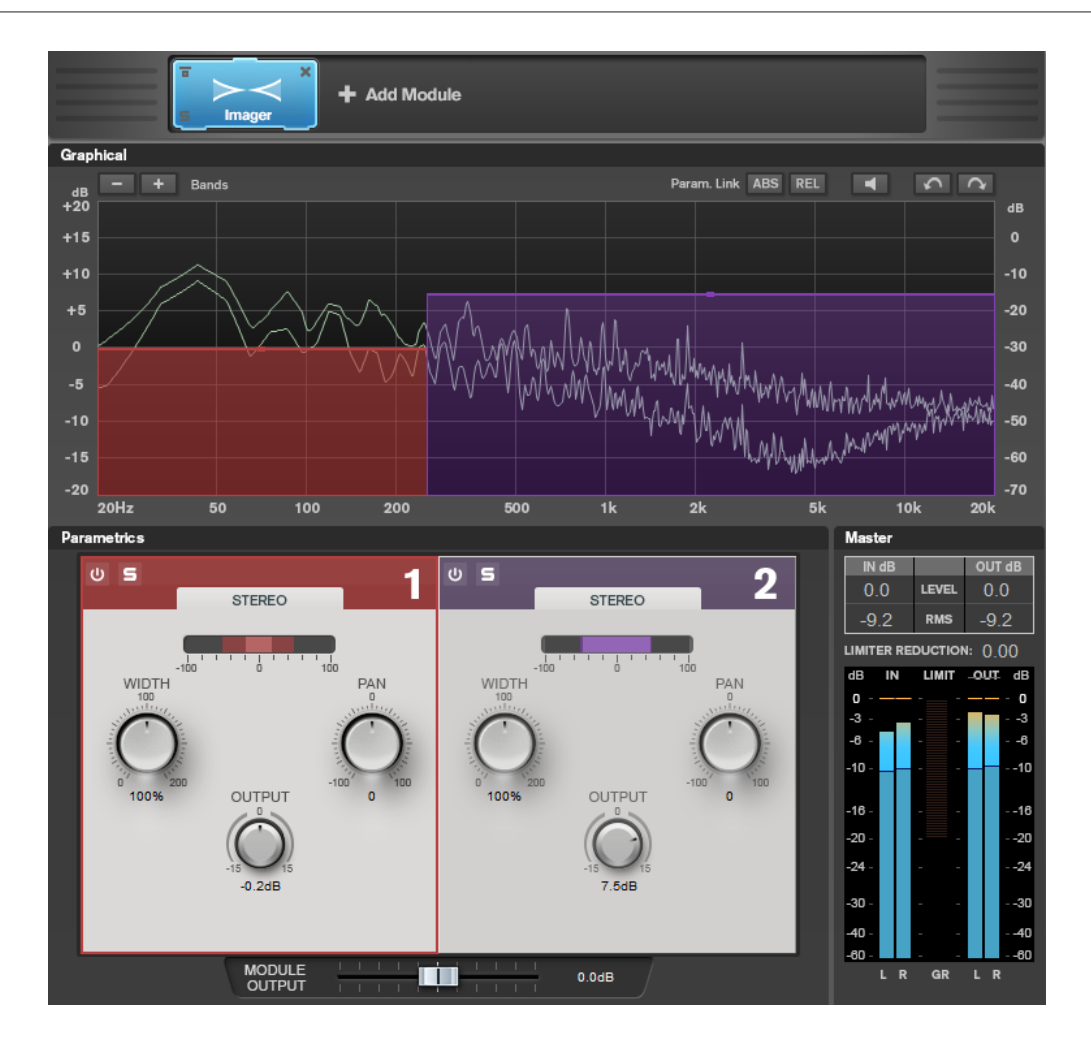

#### **Paramètres des bandes**

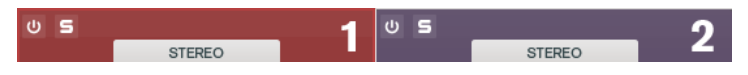

#### **On/Off**

Permet d'activer/désactiver la section correspondante.

#### **Solo Band** 回

Permet d'écouter uniquement la bande de fréquences correspondante.

#### **Ajouter/Supprimer une bande**

Permet d'ajouter et de supprimer des bandes.

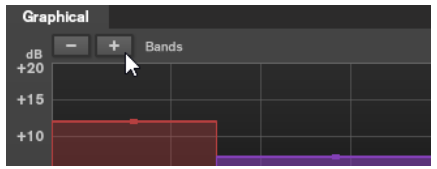

#### <span id="page-38-0"></span>**Section Imager**

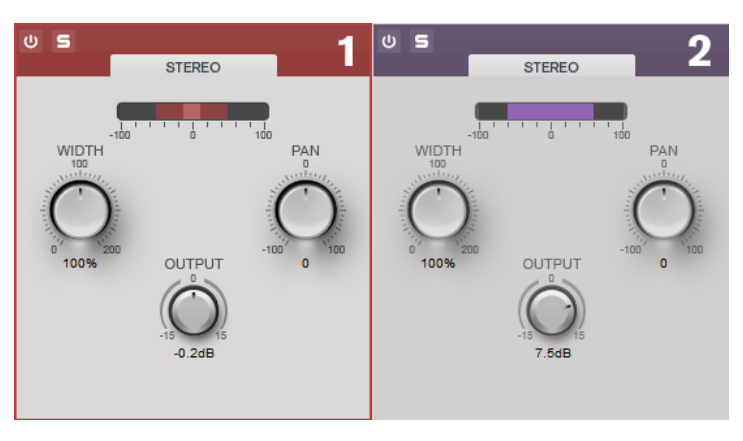

#### **Width**

Permet de contrôler la largeur stéréo de chaque bande.

#### **Panoramique**

Permet de régler le panoramique du signal.

#### **Output**

Détermine le niveau de sortie de chaque bande.

## **Peak Master**

Ce plug-in de base permet de réduire les crêtes dans votre fichier audio, permettant un mixage plus fort sans écrêtage. Il est utile pour les instruments dynamiques.

Principalement utilisé comme limiteur « brickwall » (infranchissable). Par exemple, vous pouvez limiter les crêtes sans altérer le reste du signal audio. Pour ce faire, définissez **Input Gain** (gain d'entrée) sur 0 dB et **Out Ceiling** (plafond de sortie) sur 0 dB, afin d'obtenir un signal audio non écrêté. Lorsqu'il est utilisé ainsi, **Peak Master** est un excellent plug-in à utiliser après un plug-in de rééchantillonnage et avant un plug-in de dithering.

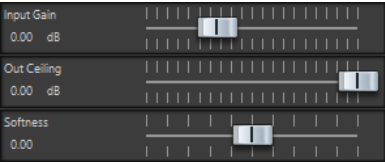

#### **Input Gain**

Les valeurs sont comprises entre -12 dB et 24 dB.

#### **Out Ceiling**

Cette option définit le niveau maximal du signal de sortie. Les valeurs sont comprises entre -18 dB et 0 dB.

#### **Douceur**

Cette option permet de définir la vitesse à laquelle le signal cesse d'être affecté après le paramétrage d'une limitation sur certains échantillons. Les valeurs sont comprises entre -5 et +5.

## <span id="page-39-0"></span>**Ré-échantillonneur**

Ce plug-in est un convertisseur de fréquence d'échantillonnage professionnel fournissant une transparence exceptionnelle et protégeant le contenu de fréquence. Il est uniquement disponible dans la **Section Maître**.

#### À NOTER

Ce plug-in consomme beaucoup de puissance de traitement, en particulier dans les modes de qualité supérieure.

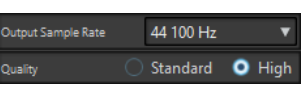

#### **Fréquence d'échantillonnage en sortie**

Définit la fréquence d'échantillonnage de sortie, alors que la fréquence d'échantillonnage d'entrée est déterminée par celle du fichier audio actif ou du montage audio.

#### **Qualité**

Permet de définir la qualité de l'algorithme utilisé : **Standard** ou **Haute**.

## **Modulation**

## **AutoPan**

Cet effet de panoramique automatique intègre plusieurs paramètres qui permettent de moduler le placement du signal stéréo entre la gauche et la droite. Vous pouvez utiliser des préréglages ou créer des courbes de modulation personnalisées. **AutoPan** permet également d'obtenir un effet saccadé quand les modulations des canaux gauche et droit sont liées.

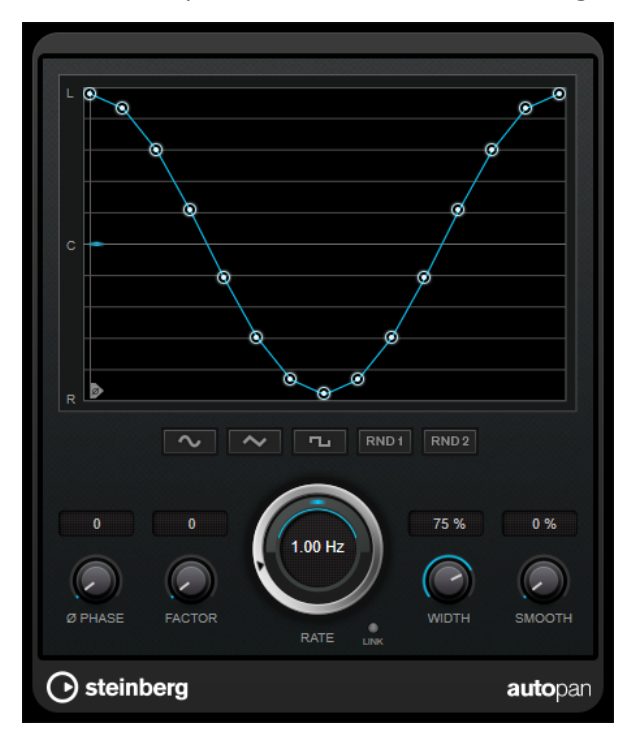

#### **Graphique de la forme d'onde**

Permet de visualiser la forme de la courbe de modulation et de la modifier manuellement. Pour dessiner une courbe personnalisée, cliquez sur un nœud et faites glisser le pointeur de la souris. Pour dessiner une ligne droite, faites un **Maj** -clic sur un nœud et faites glisser le pointeur.

#### **Boutons des préréglages de formes d'ondes**

Permettent de sélectionner des préréglages de courbes de modulation.

- Avec l'option **Sine**, le signal passe progressivement d'un côté à l'autre.
- L'option **Triangle** génère une rampe, c'est-à-dire une évolution linéaire de la gauche vers la droite, puis inversement.
- Avec l'option **Square**, le signal passe sans transition d'un côté à l'autre, avant de revenir au centre.
- L'option **Random One Shot** permet de générer une courbe aléatoire. Cliquez à nouveau sur ce bouton pour générer une nouvelle courbe aléatoire.
- Avec l'option **Random Continuous**, une nouvelle courbe est automatiquement créée à la fin de chaque cycle.

#### **Phase**

Permet de définir le décalage de départ par rapport au début de la courbe. En utilisant plusieurs plug-ins **AutoPan** sur des pistes différentes, vous pourrez obtenir un effet organique en définissant un décalage différent sur chacune des pistes.

#### **Rate**

Détermine la vitesse en Hertz du panoramique automatique et offre une représentation graphique du déplacement dans le champ panoramique.

#### **Link**

Quand ce bouton est activé, les canaux gauche et droit sont modulés simultanément. Vous obtenez ainsi un effet saccadé, plutôt qu'un panoramique automatique.

Dans ce mode, le paramètre **Width** détermine l'intensité de la modulation de volume.

#### **Width**

Détermine le niveau de déplacement vers la gauche et la droite dans le champ panoramique. Quand la fonction **Link** est activée, ce paramètre détermine l'intensité de la modulation de volume.

#### **Smooth**

Permet d'adoucir la transition entre les phases de la courbe de panoramique.

## <span id="page-41-0"></span>**Chorus**

Ce plug-in est un effet chorus à un étage. Il double le signal audio qui lui est transmis dans une version légèrement désaccordée.

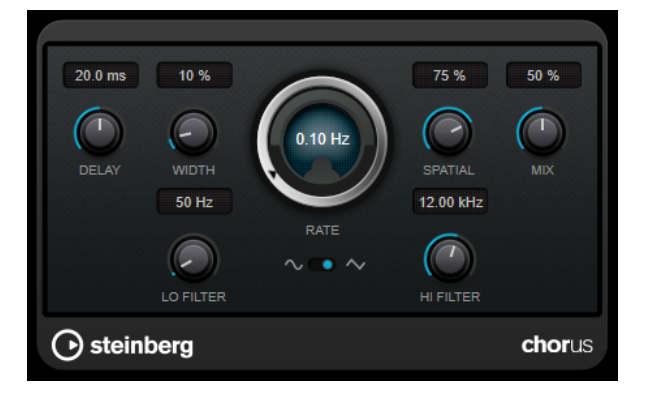

#### **Delay**

Ce paramètre permet de définir la durée du retard initial qui précède la modulation de fréquence.

#### **Width**

Détermine l'ampleur de l'effet chorus. Plus la valeur de ce paramètre est élevée, plus l'effet est prononcé.

#### **Spatial**

Détermine la largeur stéréo de l'effet. Tournez-le dans le sens des aiguilles d'une montre pour avoir un effet stéréo plus prononcé.

#### **Mix**

Permet de régler le rapport entre le signal avec et sans traitement. Quand l'effet est utilisé en tant qu'effet Send, réglez ce paramètre sur sa valeur maximale afin de pouvoir contrôler le rapport entre le signal traité et le signal non traité en réglant le niveau du Send.

#### **Waveform Shape**

Permet de sélectionner la forme d'onde de la modulation, ce qui détermine le caractère de l'effet chorus. Vous avez le choix entre une forme d'onde sinusoïde et une forme d'onde triangulaire.

#### **Lo Filter/Hi Filter**

Permettent d'éliminer des fréquences basses ou hautes du signal avec effet.

## <span id="page-42-0"></span>**Restoration**

## **RestoreRig**

**RestoreRig** vous permet d'éliminer le bruit d'un enregistrement audio grâce à plusieurs modules de restauration. Il peut s'agir de bruits ponctuels (**DeClicker**), d'un bruit ambiant (**DeNoiser**) ou d'un bruit de basse tonalité (**DeBuzzer**)

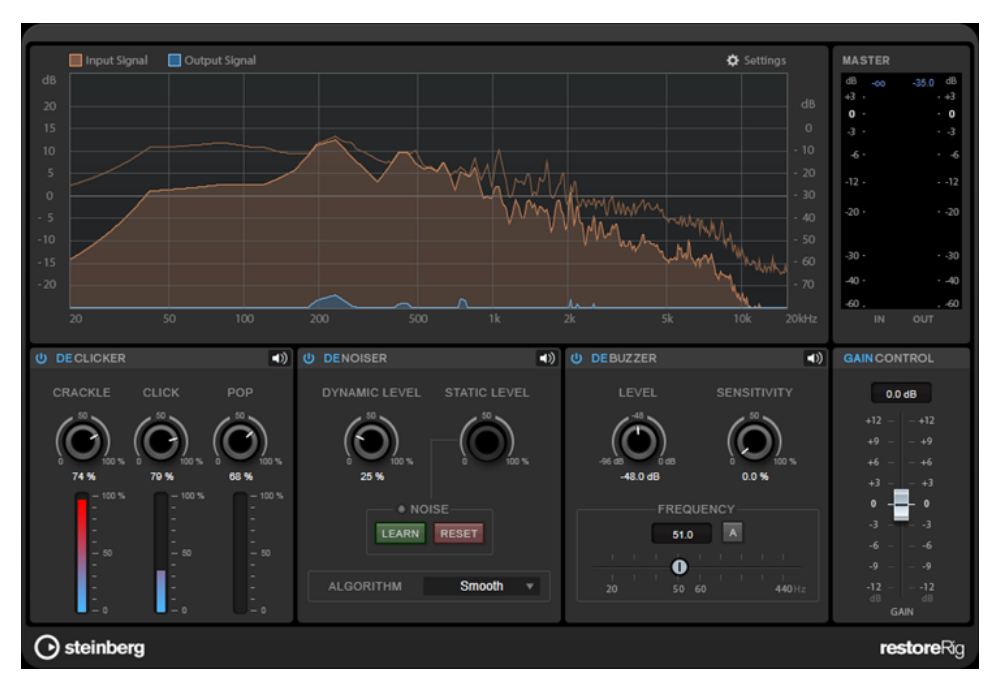

## **Fenêtre principale**

## **Input Signal/Output Signal**

Permettent d'afficher le signal d'entrée et le signal de sortie du signal restauré. L'échelle de valeurs verticale à gauche indique le niveau de gain des signaux d'entrée et de sortie. L'échelle de valeurs horizontale indique la plage de fréquences.

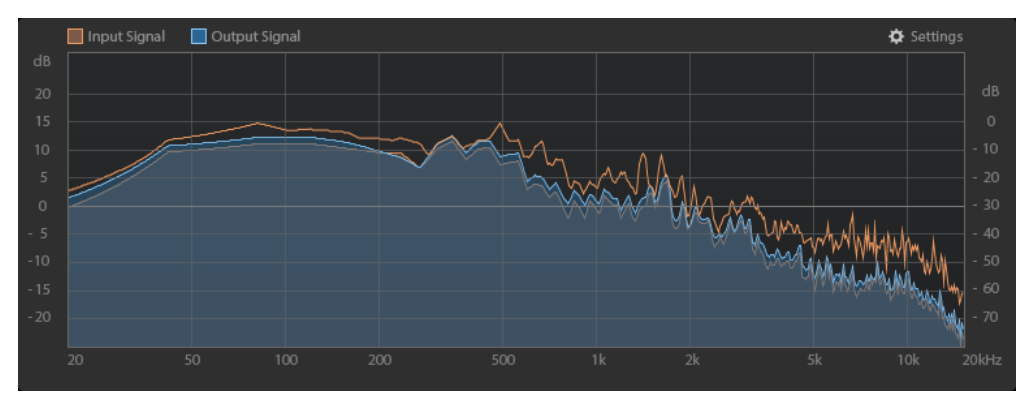

#### **Master**

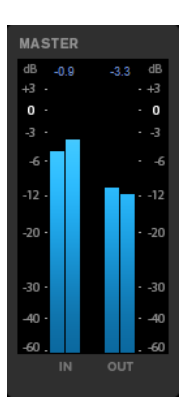

Le vumètre d'entrée/sortie intègre également un vumètre de niveau de crête.

Les valeurs maximales de niveau de crête en entrée/sortie s'affichent au-dessus du vumètre. Cliquez sur l'une d'entre elles pour réinitialiser toutes les valeurs maximales.

#### **Settings**

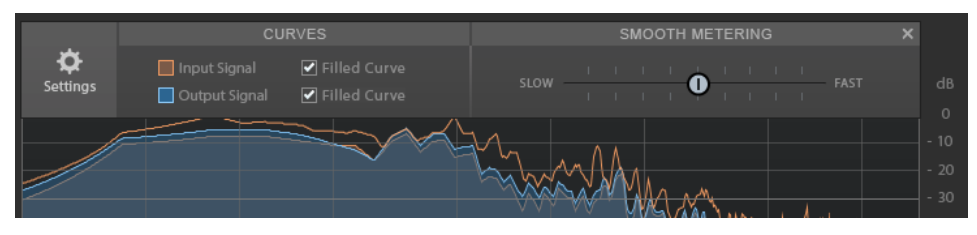

#### **Filled Curve**

Permet d'afficher des courbes pleines pour le signal d'entrée et le signal de sortie.

#### **Smooth Metering**

Détermine le temps de réaction du graphique. Avec des valeurs faibles, le temps de réaction est plus court.

#### **Gain Control**

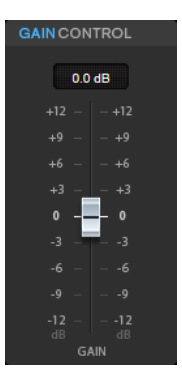

La commande **Gain Control** vous permet de définir le gain général des modules.

## <span id="page-44-0"></span>**Modules**

Les modules **DeClicker**, **DeNoiser**, et **DeBuzzer** vous permettent d'éliminer des bruits de différents types.

- Pour activer ou désactiver un module, cliquez sur la commande **Activer/Désactiver** située à gauche du nom du module.
- Pour écouter uniquement le son qui a été éliminé du signal audio, cliquez sur le bouton **Mode d'écoute du bruit** dans le module que vous souhaitez entendre.

#### **DeClicker**

Le Sonnox **DeClicker** vous permet d'éliminer les clics que peuvent comporter des signaux audio.

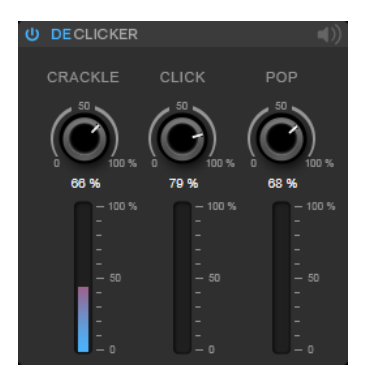

#### **Activer/Désactiver le DeClicker**

Permet d'activer/désactiver le module.

#### **Mode d'écoute du bruit**

Permet d'écouter le signal qui a été supprimé du signal audio d'origine.

#### **Vumètres**

Permettent de contrôler le niveau des bruits impulsifs qui seront éliminés du signal.

#### À NOTER

Veillez à évitez que le vumètre passe au rouge, car le traitement pourrait alors engendrer des parasites.

#### **Crackle**

Permet d'éliminer les bruits impulsifs très court du signal audio.

#### **Click**

Permet d'éliminer du signal audio les bruits impulsifs de moyenne durée.

#### **Pop**

Permet d'éliminer du signal audio les bruits impulsifs de longue durée.

### <span id="page-45-0"></span>**DeNoiser**

Le **DeNoiser** permet d'éliminer le bruit que peuvent comporter les signaux audio.

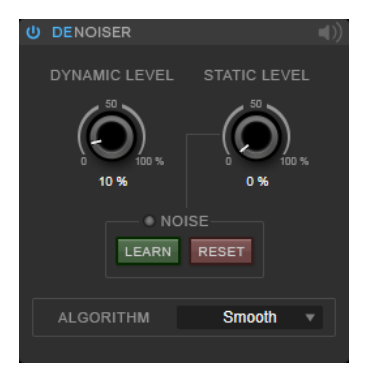

#### **Activer/Désactiver le DeNoiser**

Permet d'activer/désactiver le module.

#### **Mode d'écoute du bruit**

Permet d'écouter le signal qui a été éliminé du signal audio d'origine.

#### **Dynamic Level**

Permet d'éliminer un bruit qui évolue sur la durée dans le signal audio.

#### **Static Level**

Permet d'éliminer du signal audio un bruit constant. L'option **Learn** permet de détecter ce bruit constant.

#### **Noise**

Les options de la section **Noise** vous permettent de sélectionner une partie du fichier audio qui contient le bruit statique à éliminer. Quand vous procédez ensuite au rendu du fichier audio, vous pouvez supprimer le bruit statique enregistré du signal audio.

**1.** Lisez la partie du signal audio qui contient le bruit que vous souhaitez éliminer et cliquez sur **Learn**.

Le **RestoreRig** enregistre quelques secondes du signal audio pour détecter le bruit statique.

- **2.** Servez-vous du potentiomètre **Static Level** pour définir le niveau.
- **3.** Pour éliminer le bruit statique enregistré du fichier audio, procédez au rendu du fichier audio.

Si vous souhaitez enregistrer le bruit statique d'une autre partie du fichier audio, cliquez sur **Reset**, lisez une autre partie du fichier audio et cliquez à nouveau sur **Learn**.

#### **Algorithm**

Permet de sélectionner différents algorithmes pour le **DeNoiser**. Selon le signal audio devant être traité, ces différents modes détermineront la qualité du traitement par le **DeNoiser**.

- **Smooth** : convient pour la plupart des signaux.
- **Musical** : convient pour les signaux harmoniques qui ne comporte que peu de composantes rythmiques ou de transitoires.
- **Rhythmic** : algorithme spécialement conçu pour les signaux rythmiques et les percussions.
- **Strong** : algorithme à utiliser s'il est plus important de privilégier le niveau de réduction de bruit que la précision de traitement.
- **Speech** : algorithme conçu pour les parties de voix.

#### <span id="page-46-0"></span>**DeBuzzer**

Le **DeBuzzer** vous permet d'éliminer le bruit harmonique d'une fréquence fondamentale aux alentours de 50-60  Hz.

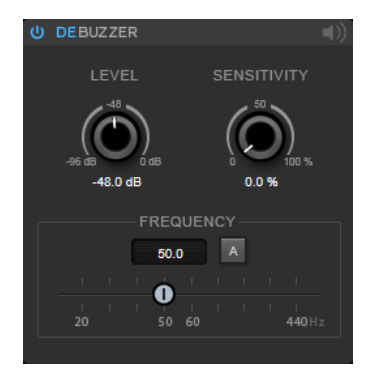

#### **Activer/Désactiver le DeBuzzer**

Permet d'activer/désactiver le module.

#### **Mode d'écoute du bruit**

Permet d'écouter le signal qui a été supprimé du signal audio d'origine.

#### **Level**

Permet de régler le niveau de réduction du bruit en dB.

#### **Sensitivity**

Permet de régler la sensibilité de la réduction par rapport au niveau audio actuel. À 0  %, le **DeBuzzer** réduit le bruit harmonique de la valeur du potentiomètre **Level**. Avec des valeurs de sensibilité supérieures, le niveau est défini de façon dynamique sur une plage comprise entre 0  dB et la valeur du potentiomètre **Level**. Le bruit est réduit quand le niveau audio est faible, mais pas quand le niveau est élevé.

#### **Frequency**

Permet de définir la valeur de la fréquence fondamentale.

#### **Auto**

Quand cette option est activée, le **DeBuzzer** détecte automatiquement la fréquence fondamentale de la tonalité harmonique la plus audible.

#### À NOTER

Une fois que vous avez détecté la fréquence que vous souhaitez éliminer, désactivez **Auto**.

## **Reverb**

### **RoomWorks**

**RoomWorks** est un plug-in de réverbération hautement réglable qui permet de créer une ambiance environnante réaliste et des effets de réverbération aux formats stéréo et Surround. Le degré de puissance de calcul employé est réglable afin de s'adapter aux exigences du système.

 $25H$ 5000 Hz  $0%$  $40<sup>o</sup>$ 250 H 0.0 dF 0.0.48 10%  $10<sub>ms</sub>$  $10<sub>ms</sub>$ 10% π С  $\sqrt{2}$  $\Box$ ∩ steinberg roomworks

Que vous souhaitiez obtenir des réflexions courtes ou une réverb caverneuse, ce plug-in vous fournira toujours une réverbération de qualité.

#### **Input Filters**

#### **Low Frequency**

Détermine la fréquence à laquelle le filtre en plateau bas entre en action. Les paramètres haut (Hi) et bas (Lo) filtrent tous les deux le signal d'entrée avant le traitement de la réverb.

#### **High Frequency**

Détermine la fréquence à laquelle le filtre en plateau haut entre en action. Les paramètres haut (Hi) et bas (Lo) filtrent tous les deux le signal d'entrée avant le traitement de la réverb.

#### **Low Gain**

Détermine la valeur de l'augmentation ou de la réduction pour le filtre Low Shelf.

#### **High Gain**

Détermine la valeur de l'augmentation ou de la réduction pour le filtre High Shelf.

#### **Reverb Character**

#### **Pre-Delay**

Détermine le temps qui s'écoule avant que la réverb s'applique. Ce paramètre vous permet de simuler des pièces plus grandes en augmentant le temps que mettent les premières réflexions pour atteindre l'auditeur.

#### **Size**

Permet de modifier les temps de retard des premières réflexions afin de simuler des espaces plus grands ou plus petits.

#### **Reverb Time**

Permet de définir le temps de réverbération en secondes.

#### **Diffusion**

Affecte le caractère de la queue de la réverb. Plus les valeurs sont élevées, plus le son est diffus et doux, tandis que des valeurs plus basses génèrent un son plus net.

#### **Width**

Détermine la largeur de l'image stéréo. À 0 %, la sortie de la réverb est mono. À 100 %, elle est stéréo.

#### **Variation**

Quand vous cliquez sur ce bouton, une nouvelle version du même programme de réverb utilisant des motifs de réflexion différents est générée. Cette fonction peut s'avérer pratique si certains sons provoquent des résonances bizarres ou donnent des résultats indésirables. On peut souvent résoudre ce genre de problème en créant une nouvelle variation. Il y a 1 000 variations possibles.

#### **Hold**

Activez ce bouton pour bloquer la mémoire tampon de réverbération dans une boucle infinie. Vous pouvez créer des sons de nappes intéressants grâce à cette fonction.

#### **Damping**

#### **Low Frequency**

Détermine la fréquence en-deçà de laquelle les fréquences graves sont atténuées.

#### **High Frequency**

Détermine la fréquence au-dessus de laquelle les fréquences élevées sont atténuées.

#### **Low Level**

Affecte le temps de decay des basses fréquences. La réverb d'une pièce normale s'atténue plus rapidement dans les fréquences hautes et basses que dans les médiums. En réduisant le pourcentage de niveau, vous obtenez une décroissance plus rapide des basses fréquences. Un pourcentage de niveau dépassant 100 % provoque un déclin plus lent des basses fréquences par rapport aux fréquences moyennes.

#### **High Level**

Affecte le temps de decay des fréquences élevées. La réverb d'une pièce normale s'atténue plus rapidement dans les fréquences hautes et basses que dans les médiums. En réduisant le pourcentage de niveau, vous obtenez une décroissance plus rapide des fréquences élevées. Un pourcentage de niveau dépassant 100 % provoque un déclin plus lent des hautes fréquences par rapport aux fréquences moyennes.

#### **Envelope**

#### **Amount**

Détermine l'incidence des commandes Attack et Release de l'enveloppe sur la réverb elle-même. Avec des valeurs faibles, vous obtenez un effet subtil, alors que des valeurs élevées engendrent un effet plus marqué.

#### **Attack**

Les paramètres d'enveloppe de **RoomWorks** déterminent comment la réverb suit les nuances du signal d'entrée, à la manière d'un effet Noise Gate ou Downward Expander. L'attaque détermine le temps (en millisecondes) que met la réverb pour atteindre son plein volume après une crête dans le signal. Ce paramètre est comparable à un pre-delay, mais ici la réverb monte progressivement au lieu de démarrer d'un seul coup.

#### **Release**

Détermine après combien de temps, après la crête du signal, la coupure de la réverbération est audible, comme le temps de retour d'un Noise Gate.

#### <span id="page-49-0"></span>**Output**

#### **Mix**

Définit l'équilibre des niveaux entre le signal traité et le signal non traité. Quand **RoomWorks** est utilisé en tant qu'effet d'insert sur une voie FX, il est préférable de régler ce paramètre sur 100 % ou d'activer le bouton **Wet only**.

#### **Wet only**

Ce bouton désactive le paramètre **Mix** et règle l'effet sur 100 % de signal traité. On l'active généralement quand **RoomWorks** est utilisé en tant qu'effet Send pour une voie FX ou un groupe.

#### **Efficiency**

Détermine la quantité de puissance de calcul utilisée par **RoomWorks**. Plus la valeur est faible, plus les ressources CPU sont sollicitées et meilleure est la qualité de la réverb. On peut obtenir des effets intéressants en réglant le paramètre **Efficiency** sur des valeurs très élevées (> 90 %).

#### **Export**

Détermine si **RoomWorks** peut utiliser la puissance de calcul maximale pour offrir un rendu de qualité optimale en cas d'exportation audio. Pendant l'exportation, vous souhaiterez peut-être conserver une valeur Efficiency élevée pour obtenir un effet particulier. Si vous désirez bénéficier d'une réverb de la meilleure qualité possible pendant l'exportation, veillez à activer ce bouton.

#### **Vumètre de sortie**

Indique le niveau du signal de sortie.

## **RoomWorks SE**

**RoomWorks SE** est une version réduite du plug-in **RoomWorks**. **RoomWorks SE** génère une réverbération de grande qualité, mais dispose d'un peu moins de paramètres et s'avère moins gourmand en puissance de calcul que la version complète.

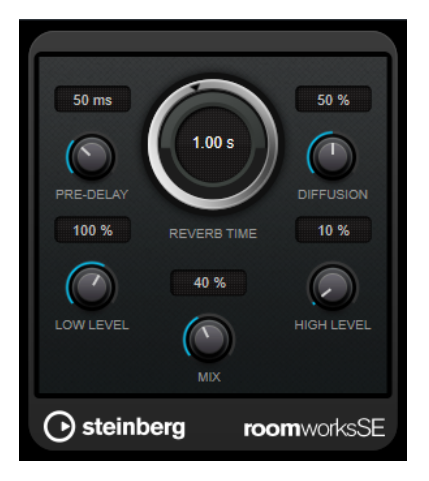

#### **Pre-Delay**

Détermine le temps qui s'écoule avant que la réverb s'applique. Ce paramètre vous permet de simuler des pièces plus grandes en augmentant le temps que mettent les premières réflexions pour atteindre l'auditeur.

#### **Reverb Time**

Permet de définir le temps de réverbération en secondes.

#### <span id="page-50-0"></span>**Diffusion**

Affecte le caractère de la queue de la réverb. Plus les valeurs sont élevées, plus le son est diffus et doux, tandis que des valeurs plus basses génèrent un son plus net.

#### **Low Level**

Affecte le temps de decay des basses fréquences. La réverb d'une pièce normale s'atténue plus rapidement dans les fréquences hautes et basses que dans les médiums. En réduisant le pourcentage de niveau, vous obtenez une décroissance plus rapide des basses fréquences. Un pourcentage de niveau dépassant 100 % provoque un déclin plus lent des basses fréquences par rapport aux fréquences moyennes.

#### **High Level**

Affecte le temps de decay des fréquences élevées. La réverb d'une pièce normale s'atténue plus rapidement dans les fréquences hautes et basses que dans les médiums. En réduisant le pourcentage de niveau, vous obtenez une décroissance plus rapide des fréquences élevées. Un pourcentage de niveau dépassant 100 % provoque un déclin plus lent des hautes fréquences par rapport aux fréquences moyennes.

#### **Mix**

Définit l'équilibre des niveaux entre le signal traité et le signal non traité. Quand vous utilisez **RoomWorks SE** sur une voie FX, il est préférable de régler ce paramètre sur 100   $0/6$ 

## **Spatial**

## **MonoToStereo**

**MonoToStereo** permet de transformer un signal mono en un signal pseudo-stéréo. Le plug-in peut être utilisé sur un signal audio mono ou sur un signal audio stéréo dont les canaux sont égaux.

#### À NOTER

Ce plug-in fonctionne uniquement sur les pistes stéréo.

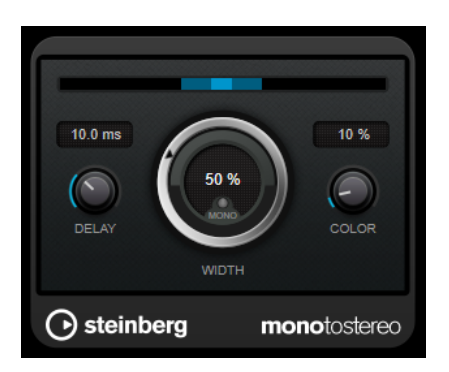

#### **Delay**

Augmente la différence entre les canaux gauche et droit afin d'augmenter l'effet stéréo.

#### **Width**

Contrôle la largeur ou la profondeur de l'image stéréo. Tournez-le dans le sens des aiguilles d'une montre pour avoir un effet stéréo plus prononcé.

#### <span id="page-51-0"></span>**Mono**

Permet de configurer la sortie en mono. Vous pouvez ainsi vérifier si le son n'a pas été coloré de façon indésirable, ce qui peut arriver quand on crée une image stéréo artificielle.

#### **Color**

Génère des différences supplémentaires entre les canaux gauche et droit afin d'améliorer la stéréo.

## **StereoEnhancer**

**StereoEnhancer** permet d'élargir la largeur stéréo d'un signal audio stéréo. Il ne peut pas être utilisé sur un signal audio mono.

#### À NOTER

Ce plug-in fonctionne uniquement sur les pistes stéréo.

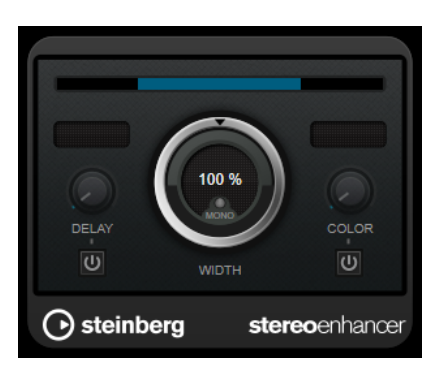

#### **Delay**

Augmente la différence entre les canaux gauche et droit afin d'augmenter l'effet stéréo.

#### **Width**

Contrôle la largeur ou la profondeur de l'image stéréo. Tournez-le dans le sens des aiguilles d'une montre pour avoir un effet stéréo plus prononcé.

#### **Mono**

Permet de commuter la sortie en mono afin de vérifier que le son n'a pas été coloré de façon indésirable, ce qui peut arriver quand on améliore l'image stéréo.

#### **Color**

Génère des différences supplémentaires entre les canaux gauche et droit afin d'améliorer la stéréo.

## **Stereo Expander**

Ce plug-in élargit l'effet stéréo d'un signal stéréo. Il donne de meilleurs résultats à partir d'un signal stéréo réel plutôt que de canaux mono placés à différentes positions dans l'image stéréo.

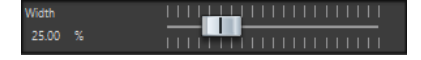

#### **Width**

Les valeurs les plus élevées donnent une largeur stéréo étendue. En général, le paramètre **Width** est défini sur une valeur comprise entre 0 % et 20 %. Les valeurs plus élevées peuvent être utilisées pour les effets spéciaux.

## <span id="page-52-0"></span>**Surround**

## **Mix6to2**

Le plug-in **Mix6to2** permet de mettre à plat un format de mixage Surround pour obtenir un son stéréo. Vous pouvez contrôler les niveaux de plusieurs canaux Surround (jusqu'à six) et déterminer à quel niveau chacun de ces canaux sera intégré dans le mixage final.

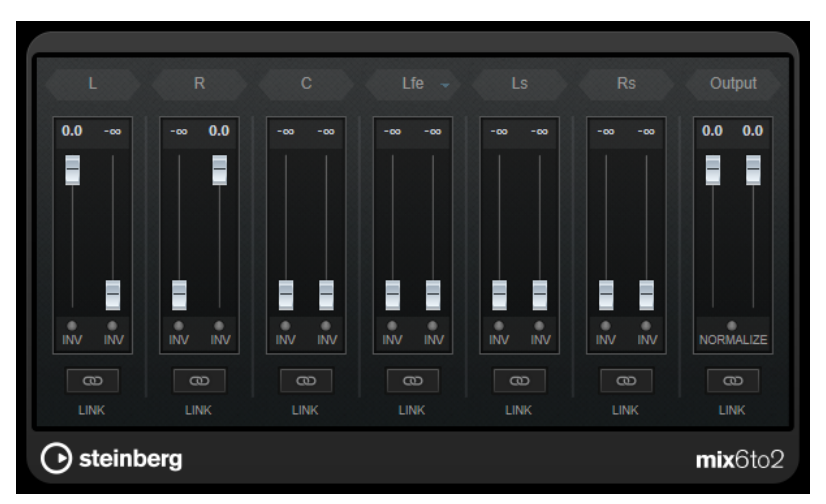

#### **Canaux Surround**

#### **Faders de volume**

Déterminent la quantité de signal incluse dans le canal de gauche et/ou de droite du bus de sortie.

#### **Link**

Permet de lier les faders de volume d'une voie Surround.

#### **Invert Phase**

Permet d'inverser la phase du canal de bus Surround correspondant.

#### **Bus de sortie**

#### **Faders de volume**

Permettent de régler le volume de la sortie mixée.

#### **Link**

Permet de lier les faders **Output**.

#### **Normalize**

Quand cette option est activée, la sortie mixée est normalisée. Par exemple, le niveau de sortie est automatiquement ajusté de sorte que le signal le plus fort ait le volume le plus élevé possible sans écrêtage.

## <span id="page-53-0"></span>**Tools**

## **Channel Extractor**

Ce plug-in vous permet de ne garder que le canal gauche ou droit d'un flux stéréo.

 $\bullet$  Keep left  $\circ$  Keep right Channel

#### **Canal**

Permet de sélectionner le canal du flux stéréo qui sera conservé : gauche ou droit.

## **Silence**

Ce plug-in permet d'insérer facilement une période de silence d'une durée précise au début ou à la fin d'un fichier audio. Utilisez-le, par exemple, pour ajouter un silence à la fin d'un fichier de sorte que la fin d'un effet de réverbération ne soit pas coupée immédiatement à la fin de la lecture du fichier.

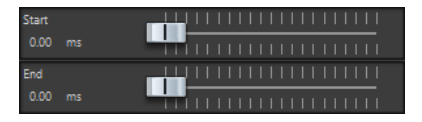

#### **Début**

Utilisez le curseur pour insérer 0 à 60 000 ms de silence au début du fichier.

#### **Fin**

Utilisez le curseur pour insérer 0 à 60 000 ms de silence à la fin du fichier.

## <span id="page-54-0"></span>**Index**

## **A**

AutoPan [40](#page-39-0)

## **B**

Brickwall Limiter [8](#page-7-0)

## **C**

Channel Extractor [54](#page-53-0) Chorus [42](#page-41-0) Compresseurs Compressor [9](#page-8-0) DeEsser [11](#page-10-0) Maximizer [18](#page-17-0) Tube Compressor [19](#page-18-0) VSTDynamics [20](#page-19-0) Compressor [9](#page-8-0) MasterRig [32](#page-31-0)

## **D**

DeBuzzer [47](#page-46-0) RestoreRig [43](#page-42-0) DeClicker [45](#page-44-0) RestoreRig [43](#page-42-0) DeEsser [11](#page-10-0) Delays MonoDelay [4](#page-3-0) PingPongDelay [5](#page-4-0) StereoDelay [6](#page-5-0) DeNoiser [46](#page-45-0) RestoreRig [43](#page-42-0) Distortion [7](#page-6-0) Dithering Lin One Dither [27](#page-26-0) Dithering interne [26](#page-25-0)

## **E**

Effets Chorus Chorus [42](#page-41-0) Effets de ducking [9](#page-8-0) Effets de modulation AutoPan [40](#page-39-0) Chorus [42](#page-41-0) Effets de réverbération RoomWorks [47](#page-46-0) RoomWorks SE [50](#page-49-0) Effets saccadés AutoPan [40](#page-39-0) Égaliseurs StudioEQ [23](#page-22-0)

Equalizer MasterRig [34](#page-33-0) Expanders Expander [14](#page-13-0)

## **F**

Fréquence d'échantillonnage Ré-échantillonneur [40](#page-39-0)

## **I**

Imager MasterRig [37](#page-36-0)

## **L**

Leveler [26](#page-25-0) Limiter [17](#page-16-0) MasterRig [30](#page-29-0) Limiteurs Brickwall Limiter [8](#page-7-0) Limiter [17](#page-16-0) Maximizer [18](#page-17-0) VSTDynamics [20](#page-19-0) Lin One Dither [27](#page-26-0)

## **M**

MasterRig [28](#page-27-0) Agencement [28](#page-27-0) Compressor [32](#page-31-0) Equalizer [34](#page-33-0) Imager [37](#page-36-0) Limiter [30](#page-29-0) Modules [30](#page-29-0) Saturator [36](#page-35-0) Maximizer [18](#page-17-0) Mix6to2 [53](#page-52-0) MonoDelay [4](#page-3-0) MonoToStereo [51](#page-50-0)

## **P**

Peak Master [39](#page-38-0) PingPongDelay [5](#page-4-0) Plug-ins VST 3 [4](#page-3-0) Plug-ins de dithering Dithering interne [26](#page-25-0) Portes Gate [15](#page-14-0) VSTDynamics [20](#page-19-0)

Profileurs d'enveloppes EnvelopeShaper [13](#page-12-0)

## **R**

Ré-échantillonneur [40](#page-39-0) RestoreRig [43](#page-42-0) Agencement [43](#page-42-0) Modules [45](#page-44-0) RoomWorks [47](#page-46-0) RoomWorks SE [50](#page-49-0)

## **S**

Saturator MasterRig [36](#page-35-0) Silence [54](#page-53-0) Stereo Expander [52](#page-51-0) StereoDelay <mark>[6](#page-5-0)</mark> StereoEnhancer [52](#page-51-0) StudioEQ [23](#page-22-0)

## **T**

Tube Compressor [19](#page-18-0)

## **V**

VSTDynamics [20](#page-19-0)